# Vienmēr šeit, lai jums palīdzētu

Reģistrējiet savu preci un saņemiet atbalstu www.philips.com/welcome

## HTB7250D

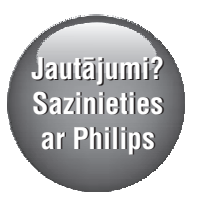

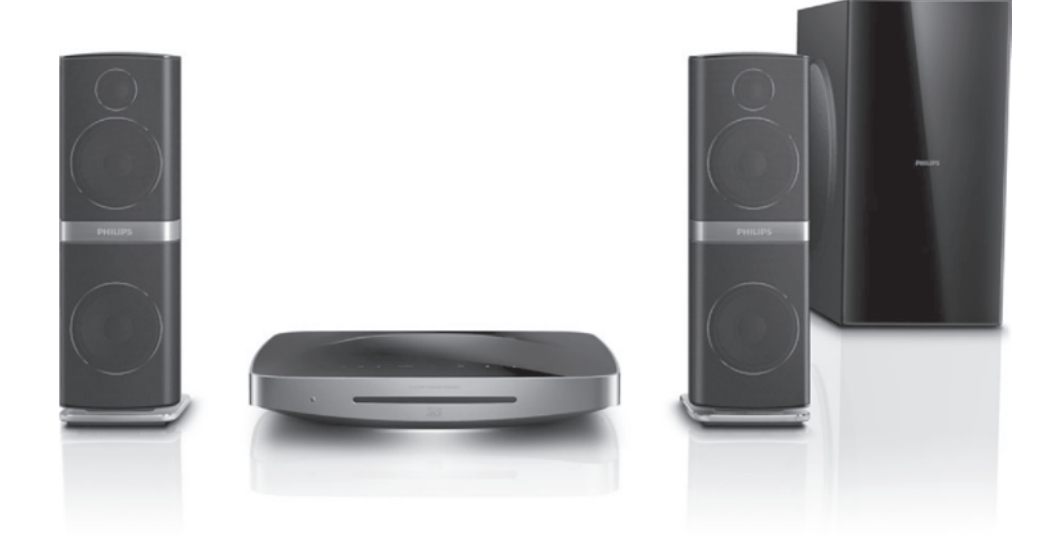

## Lietoðanas instrukcija

## **PHILIPS**

## **Satura râdîtâjs**

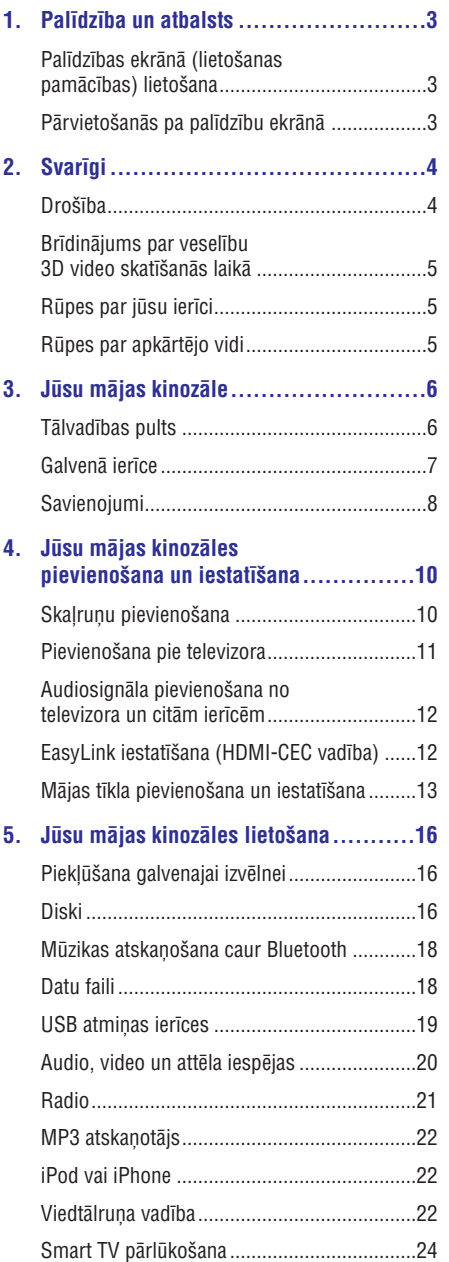

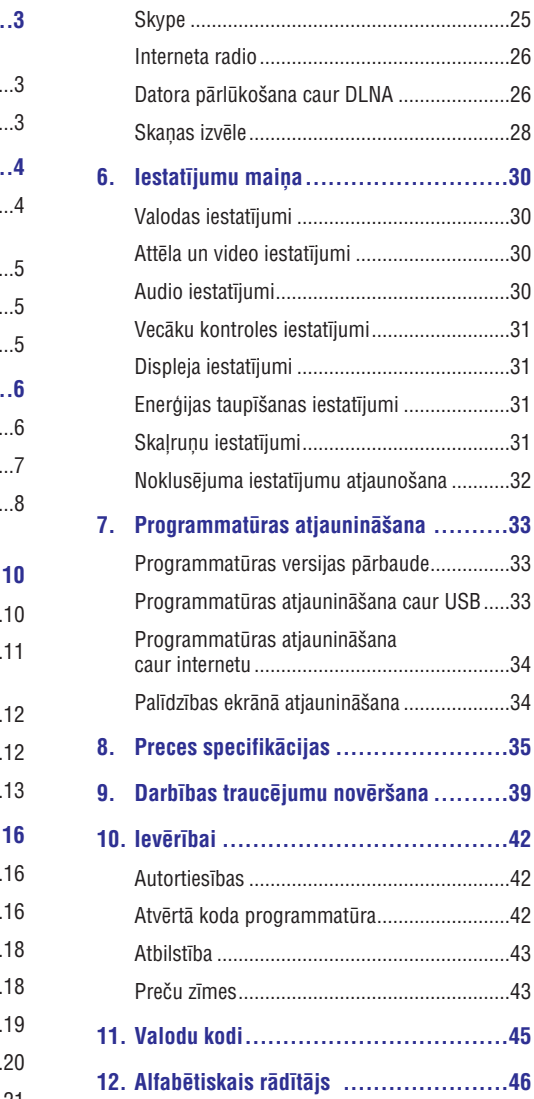

## **1. Palîdzîba un atbalsts**

Philips nodroðina plaðu tieðsaistes atbalstu. Apmeklçjiet mûsu interneta vietni www.philips/support, lai:

- lejupielādētu pilno lietošanas pamācību; -
- izdrukâtu îso lietoðanas pamâcîbu; -
- skatîtos video pamâcîbas (pieejamas tikai atsevišķiem modeļiem); -
- atrastu atbildes uz biežāk uzdotajiem jautâjumiem (BUJ); -
- nosûtîtu mums jautâjumu pa e-pastu; -
- tçrzçtu ar mûsu atbalsta konsultantu. -

Izpildiet interneta vietnç sniegtos norâdîjumus, lai izvēlētos valodu, un tad ievadiet jūsu ierīces modela numuru.

Alternatîvi jûs varat arî sazinâties ar Philips Klientu apkalpoðanas servisu jûsu valstî. Pirms sazinâties ar Philips, pierakstiet jūsu ierīces modela un sērijas numurus. Ðo informâciju jûs varat atrast ierîces aizmugurç vai apakðâ.

## **Palîdzîbas ekrânâ (lietoðanas pamâcîbas) lietoðana**

Lai lietošanas pamācība (palīdzība ekrānā) vienmēr bûtu viegli pieejama, tâ ir saglabâta jûsu mâjas kinozāles atmiņā.

Palîdzîbai ekrânâ ir divi logi.

- Kreisajā logā ir divas sadaļas "**Contents**" (Saturs) un "**Index**" (Alfabētiskais rādītājs). Pārvietojieties pa **"Contents"** vai **"Index"** logiem, lai izvēlētos tematu. Lai aplūkotu sadaļas "**Contents**" (Saturs) tematus, ir izmantoti sekojoði apzîmçjumi: -
	- $\blacktriangleright$ : Nospiediet OK, lai izvērstu apakðtematus;  $\bullet$
	- $\nabla$ : Nospiediet OK, lai savērstu apakðtematus; vai spiediet **navigācijas taustiņus** (augšup/lejup), lai izvēlētos tematu.  $\overline{a}$
- Lai pârvietotos starp kreiso un labo logu, spiediet **navigācijas taustiņus** (pa kreisi/pa labi). -

Labajā logā ir aplūkojams izvēlētā temata saturs. Lai iegûtu papildu informâciju par saturu, ritiniet lapu uz leju, lai redzētu sadaļu **"Related topics"** (Saistītie temati). -

Izmantojiet mâjas kinozâles tâlvadîbas pulti, lai izvēlētos un pārvietotos pa palīdzību ekrānā (skatiet "Pârvietoðanâs pa palîdzîbu ekrânâ" 2.lpp.).

## **Pârvietoðanâs pa palîdzîbu ekrânâ**

Lai lietotu palîdzîbu ekrânâ, spiediet atbilstoðos taustinus uz mājas kinozāles tālvadības pults.

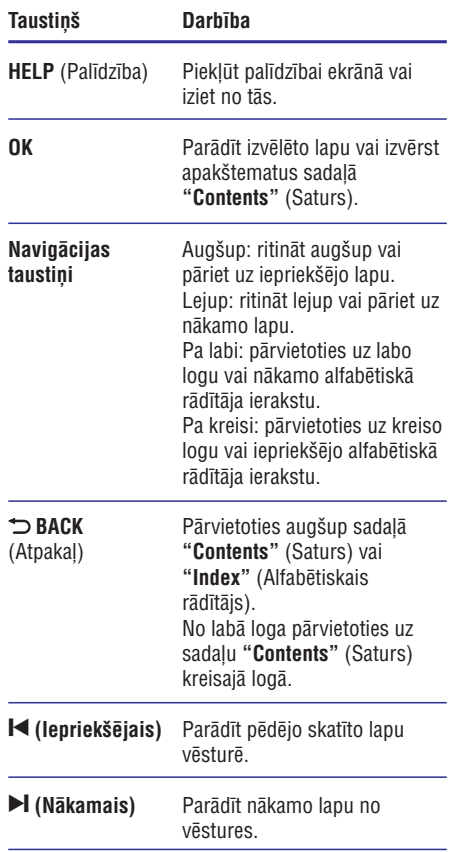

## **2. Svarîgi**

Lûdzu, pirms ðîs mâjas kinozâles lietoðanas izlasiet un izprotiet visas sniegtâs instrukcijas. Ja bojâjumi ir radušies instrukciju neievērošanas dēļ, garantija nav piemērojama.

## **Droðîba**

#### **Elektriskâs strâvas trieciena vai ugunsbîstamîbas risks!**

- Nekādā gadījumā nepaklaujiet ierīci un tās piederumus lietus vai ûdens iedarbîbai. Nekâdâ gadîjumâ nenovietojiet ierîces tuvumâ ar škidrumu pildītus priekšmetus, piemēram, vâzes. Ja uz mâjas kinozâles tiek uzliets škidrums, nekavējoties atvienojiet to no elektrotîkla rozetes. Sazinieties ar Philips klientu apkalpoðanas servisu, lai pirms atkârtotas lietoðanas pârbaudîtu ierîci.  $\bullet$
- Nekâdâ gadîjumâ nenovietojiet mâjas kinozâli un tâs piederumus atklâtas liesmas vai cita karstuma avota tuvumâ, kâ arî tieðâ saules gaismâ.  $\bullet$
- Nekâdâ gadîjumâ neievietojiet nekâdus priekðmetus mâjas kinozâles ventilâcijas vai citâs atverçs.  $\bullet$
- Ja ierîces atvienoðanai no elektrotîkla tiek lietota kontaktdakða vai uzmava, ðai atvienoðanas ierîcei vienmçr ir jâbût brîvi pieejamai un viegli izraujamai no elektrotîkla rozetes.  $\bullet$
- Atvienojiet mâjas kinozâli no elektrotîkla rozetes pirms pērkona negaisa.  $\bullet$
- Atvienojot baroðanas vadu no elektrotîkla rozetes, vienmçr velciet aiz kontaktdakðas. Nekad nevelciet aiz vada.  $\bullet$

#### **Îssavienojuma vai ugunsbîstamîbas risks!**

Pirms mâjas kinozâles pievienoðanas elektrotîkla rozetei pârliecinieties, vai elektrotîkla spriegums atbilst spriegumam, kas ir norâdîts ierîces aizmugurç vai apakðâ. Nekâdâ gadîjumâ nepievienojiet ierîci elektrotīkla rozetei, ja spriegumi atškiras.  $\bullet$ 

#### **Savainojumu vai mâjas kinozâles bojâjumu risks!**

Pie sienas stiprināmām ierīcēm izmantojiet tikai komplektâ iekïauto sienas stiprinâjumu.  $\bullet$ 

Nostipriniet sienas stiprinâjumu pie tâdas sienas, kas var noturēt ierīces un sienas stiprinājuma kopējo svaru. Koninklijke Philips Electronics N.V. nenes atbildîbu par nepareizu stiprinâðanu pie sienas, kâ rezultâtâ radies negadîjums, savainojums vai bojâjums.

- Skalruniem ar statīviem izmantojiet tikai komplektā iekļautos statīvus. Stingri nostipriniet statīvus pie skalruniem. Samontētos statīvus novietojiet uz līdzenām. horizontālām virsmām, kas spēj noturēt skalruna un statīva kopējo svaru.  $\bullet$
- Nekâdâ gadîjumâ nenovietojiet ierîci vai citus priekðmetus uz elektrîbas vadiem vai uz citas elektriskâs aparatûras. -
- Ja ierîce ir tikusi transportçta temperatûrâ, kas ir zemâka par 5°C, tad vispirms izpakojiet ierîci un pagaidiet, kamçr tâs temperatûra sasniedz telpas temperatūru, un tikai pēc tam pievienojiet ierîci elektrotîkla rozetei.  $\bullet$
- Kad ierīce tiek atvērta, rodas redzamais un neredzamais lâzera starojums. Izvairieties no stara trâpîjuma. -
- Nepieskarieties diska optiskajai lēcai diska nodalîjuma iekðpusç.  $\bullet$
- Šīs ierīces detalas var būt ražotas no stikla. Apejieties ar ierīci uzmanīgi, lai novērstu savainojumu vai bojâjumu raðanos.  $\bullet$

#### **Pârkarðanas bîstamîba!**

Nekādā gadījumā neuzstādiet ierīci noslēgtā vietâ. Vienmçr atstâjiet apkârt ierîcei vismaz 10 cm brîvu vietu, lai nodroðinâtu tâs ventilâciju. Pârliecinieties, lai aizkari vai citi priekðmeti neaizsegtu ierîces ventilâcijas atveres.  $\bullet$ 

#### Piesārnojuma bīstamība!

- Nelietojiet kopā dažādas baterijas (vecas un jaunas vai oglekla un sārmu u.tml.). -
- Sprâdzienbîstamîba nepareizas bateriju nomainas gadījumā! Vienmēr nomainiet baterijas tikai ar tādām pašām vai līdzvērtīgām. -
- Izņemiet baterijas, ja tās ir tukšas vai arī ja tâlvadîbas pults ilgâku laiku netiks lietota. -
- Baterijas satur ķīmiskas vielas, tādēļ tās ir jâutilizç pareizâ veidâ.  $\bullet$

#### **Bateriju norîðanas risks!**

- -Ierîcç/tâlvadîbas pultî var bût monçtas/pogas tipa baterija, kuru ir iespējams norīt. Vienmēr glabâjiet bateriju bçrniem nepieejamâ vietâ! Ja baterija tiek norîta, tâ var radît nopietnus savainojumus vai pat izraisīt nāvi. Smagi iekšēji apdegumi var rasties jau divu stundu laikā pēc baterijas norīšanas.
- $\bullet$ Ja jums ir aizdomas, ka baterija ir tikusi norîta vai arī tā ir iekļuvusi iebkurā no kermena daļām. nekavçjoties meklçjiet medicînisko palîdzîbu.
- $\bullet$ Veicot bateriju nomaiņu, vienmēr glabājiet visas jaunās un vecās baterijas bērniem nepieejamā vietâ. Kad esat nomainîjis baterijas, pârliecinieties, vai bateriju nodalîjums ir pilnîbâ aizvērts
- $\bullet$ Ja bateriju nodalījumu nevar pilnībā aizvērt, pârtrauciet ierîces lietoðanu. Novietojiet ierîci bçrniem nepieejamâ vietâ un sazinieties ar ražotāju.

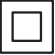

Ðî ir II klases ierîce ar dubultu izolâciju un bez aizsargājošā zemējuma.

### **Brîdinâjums par veselîbu 3D video skatîðanâs laikâ**

Ja jums vai jūsu ģimenes locekliem ir epilepsija vai pastiprinâta jutîba pret gaismu, tad pirms 3D, spilgtu gaismas avotu vai strauju attēlu secību skatīšanās konsultējieties ar ārstu.

Lai izvairītos no diskomforta, piemēram, apreibšanas, galvassāpēm vai dezorientācijas, mēs iesakâm neskatîties 3D pârâk ilgi. Ja jums rodas jebkâda diskomforta sajûta, pârtrauciet 3D skatîðanos un uzreiz neiesaistieties nekâdâs potenciāli bīstamās darbībās (piemēram, automaðînas vadîðanâ), kamçr ðie simptomi nav pazuduði. Ja minçtie simptomi nepazûd, neatsâciet 3D skatîðanos pirms konsultçðanâs ar ârstu.

Vecākiem ir jāuzrauga savi bērni 3D skatīšanās laikā un jâpârliecinâs, vai bçrni neizjût iepriekð aprakstîto diskomfortu. Bērniem, kas ir jaunāki par 6 gadiem, nav ieteicams skatīties 3D, jo viņu vizuālā uztveres sistēma vēl nav pilnībā attīstījusies.

### **Rûpes par jûsu ierîci**

- -Neievietojiet diska nodalîjumâ citus priekðmetus kâ tikai diskus.
- -Neievietojiet diska nodalījumā savērpušos vai saplaisâjuðus diskus.
- -Iznemiet diskus no diska nodalījuma, ja ierīce ilgâku laiku netiks lietota.
- -Ierīces tīrīšanai izmantojiet tikai mikroškiedras drânu.

## **Rûpes par apkârtçjo vidi**

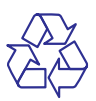

Jûsu ierîce ir izstrâdâta un izgatavota, izmantojot augstas kvalitātes materiālus un sastāvdalas, kurus var pârstrâdât un lietot atkârtoti.

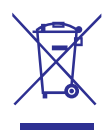

Ja ierīce ir markēta ar īpašu simbolu – pārsvītrotu atkritumu konteineru, tas nozîmç, ka tâ atbilst Eiropas Savienîbas direktîvas 2002/96/EK prasîbâm. Lūdzu, iepazīstieties ar vietējiem noteikumiem par elektrisko un elektronisko ierîèu atseviðías savākšanas sistēmu.

Lūdzu, rīkojieties saskaņā ar vietējiem noteikumiem un neizmetiet nolietotâs elektroierîces kopâ ar parastiem sadzîves atkritumiem. Pareiza jûsu nolietotās elektroierīces utilizācija palīdzēs novērst iespējamo kaitējumu apkārtējai videi un cilvēku veselîbai.

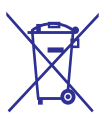

Jûsu ierîce satur baterijas, uz kurâm attiecas Eiropas Savienîbas direktîvas 2006/66/EK prasîbas, kas nosaka, ka baterijas nedrîkst izmest kopâ ar parastiem sadzîves atkritumiem. Lûdzu, iepazīstieties ar vietējiem noteikumiem par bateriju atseviðíu savâkðanu, jo pareiza izlietoto bateriju utilizācija palīdzēs novērst iespējamo kaitējumu apkārtējai videi un cilvēku veselībai.

## **3. Jûsu mâjas kinozâle**

Apsveicam ar jûsu pirkumu un laipni lûdzam Philips! Lai pilnîbâ izmantotu atbalstu, ko piedâvâ Philips (piemēram, pazinojumi par ierīces programmatūras atjauninājumiem), reģistrējiet savu mâjas kinozâli tieðsaistç www.philips.com/welcome.

## **Tâlvadîbas pults**

Šajā nodaļā ir sniegts tālvadības pults pārskats.

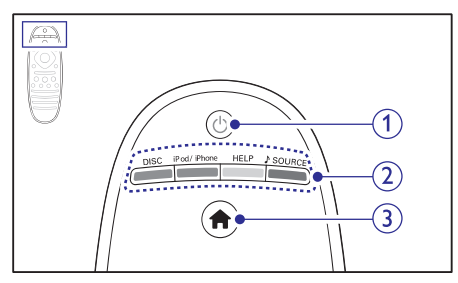

#### **1. (Gaidstâve-Ieslçgt)**

- Ieslçgt mâjas kinozâli vai pârslçgt to gaidstāves režīmā.  $\bullet$
- Ja ir aktivizçta EasyLink funkcija, nospiest un turçt nospiestu vismaz trîs sekundes, lai pārslēgtu visas HDMI-CEC saderīgās ierīces gaidstāves režīmā. -

#### 2. Avota taustini/Kr**āsainie taustini**

- **Krāsainie taustiņi:** Izvēlēties iespējas vai uzdevumus Blu-ray diskiem vai Smart TV pakalpojumam.  $\bullet$
- (Disks): Pârslçgties uz diska **DISC** atskanošanas avotu.  $\bullet$
- **iPod/iPhone:** Pārslēgties uz iPod/iPhone atskanošanas avotu.  $\bullet$
- **HELP** (Palīdzība): Atvērt palīdzību ekrānā. -
- **SOURCE** (Avots): Izvēlēties audiosignāla ievades avotu vai radio.  $\bullet$

#### **3. (Mâjas)**

Pieklūt galvenajai izvēlnei.

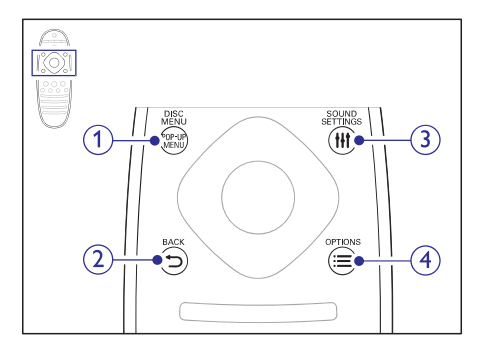

### **1. POP-UP MENU/DISC MENU (Uznirstoðâ izvçlne/Diska izvçlne)**

Diska atskanošanas laikā piekļūt vai iziet no diska izvçlnes.

#### **2. BACK (Atpakaï)**

- Atgriezties iepriekšējā izvēlnes ekrānā. -
- Radio režīmā nospiest un turēt nospiestu. lai dzēstu atmiņā saglabātās radiostacijas. -
- Piekļūt vai iziet no skaņas iestatījumiem. **3. HISOUND SETTINGS (Skanas iestatījumi)**

#### **4. OPTIONS (Iespçjas)**

- Piekļūt plašākām atskaņošanas iespējām diska vai USB atminas ierīces atskanošanas laikā.  $\ddot{\phantom{a}}$
- Radio režīmā iestatīt radiostaciju. -

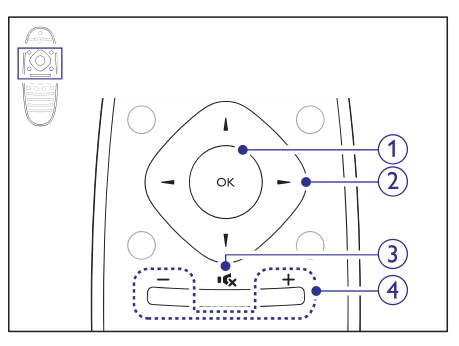

#### **1. OK**

Apstiprināt ievadi vai izvēli.

#### **2. Navigâcijas taustiòi**

- Pārvietoties pa izvēlnēm. -
- Tîkla un paroles iestatîðanas laikâ spiest pa kreisi, lai dzēstu rakstzīmi. -

## **... Jûsu mâjas kinozâle**

- $\bullet$ Radio režīmā spiest pa kreisi vai pa labi, lai sāktu radiostaciju automātisko meklēšanu.
- -Radio režīmā spiest augšup vai lejup, lai noregulçtu radio frekvenci.

#### **3. (Klusums)**

Izslēgt vai atjaunot skanu.

#### **4. +/- (Skaïums)**

Palielināt vai samazināt skalumu vai atjaunot skalumu, kad ir izslēgta skaņa.

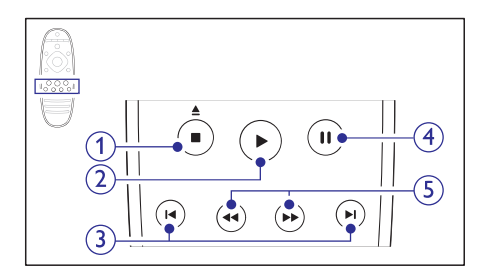

#### **1.**  $\blacksquare$  (Stop)/  $\triangleq$  (Izstumt)

- $\bullet$ Apturēt atskaņošanu.
- $\bullet$ Nospiest un turçt nospiestu trîs sekundes, lai izstumtu disku.

#### **2.** ▶ (Atskaņot)

Sākt vai atsākt atskanošanu.

#### **3. / (Iepriekðçjais/nâkamais)**

- $\bullet$ Pārlēkt uz iepriekšējo vai nākamo ierakstu. nodalu vai failu.
- $\bullet$ Radio režīmā izvēlēties atminā saglabātu radiostaciju.

#### **4. (Pauze)**

Pauzēt atskanošanu.

#### **5. 44** /  $\blacktriangleright$  (Ātri meklēt atpakaļ/Ātri meklēt 1. ⊿ **uz priekðu)**

Ātri meklēt atpakal vai uz priekšu. Spiest atkârtoti, lai mainîtu meklçðanas âtrumu.

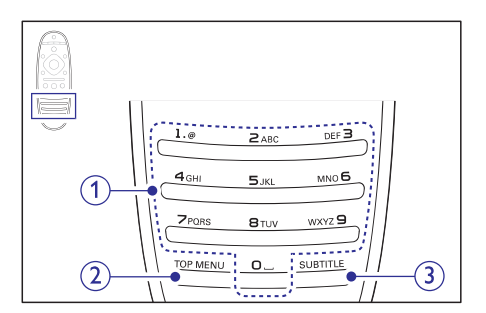

#### **1. Burtu un ciparu taustini**

- $\bullet$ Ievadît ciparus vai burtus (izmantojot SMS stila ievadi).
- $\bullet$ Radio režīmā izvēlēties atmiņā saglabātu radiostaciju.

### **2. TOP MENU (Galvenâ izvçlne)**

Piekļūt videodiska galvenajai izvēlnei.

**3. SUBTITLE (Subtitri)**

Izvçlçties video subtitru valodu.

## **Galvenâ ierîce**

Šajā nodaļā ir sniegts galvenās ierīces pārskats.

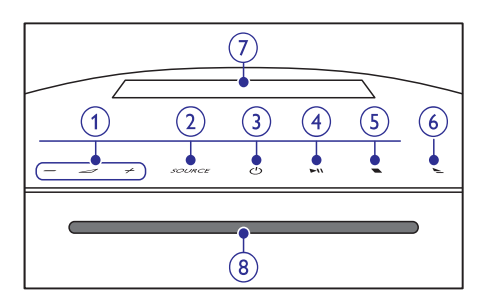

1.  $4+/-$ 

Palielināt vai samazināt skalumu.

#### **2. SOURCE (Avots)**

Izvēlēties audio vai video atskanošanas avotu mâjas kinozâlei.

#### **3. (Gaidstâve-Ieslçgt)**

Ieslēgt mājas kinozāli vai pārslēgt to gaidstāves režīmā.

#### 4. **II** (Atskaņot/Pauzēt)

Sākt, pauzēt vai atsākt atskaņošanu.

#### **5. (Apturçt)**

- Apturēt atskaņošanu.
- Radio režīmā nospiest un turēt nospiestu, lai dzçstu atmiòâ saglabâtâs radiostacijas. -

#### **6.** ▲ (Izstumt)

Izstumt disku.

- **7. Displejs**
- **8. Diska nodalîjums**

### **Savienojumi**

Šajā nodaļā ir sniegts uz jūsu mājas kinozāles esošo savienojumu pârskats.

#### **Savienojumi sânos**

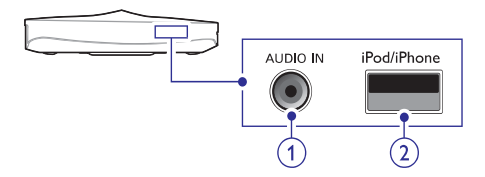

#### **1. AUDIO IN (Audio ievade)**

Audio ievade no MP3 atskanotāja ar 3,5 mm ligzdu.

#### **2. iPod/iPhone (USB)**

- Audio, video vai attēlu ievade no USB atminas ierīces.  $\bullet$
- Pievienot pie iPod vai iPhone.  $\bullet$
- Pieklūt BD-Live. -

#### **Savienojumi aizmugurç kreisajâ pusç**

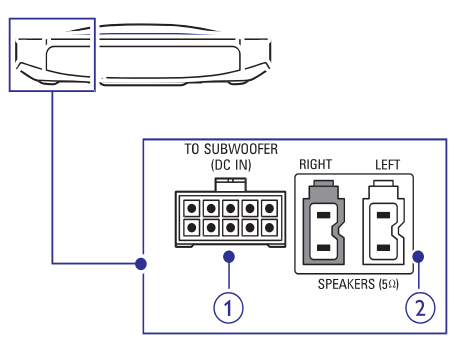

#### **1. TO SUBWOOFER**

#### **(Uz zemfrekvenèu skaïruni)**

Pievienot komplektācijā iekļauto zemfrekvenču skalruni.

#### **2. SPEAKERS (Skalruni)**

Pievienot komplektācijā iekļautos skaļruņus.

#### **Savienojumi aizmugurç centrâ**

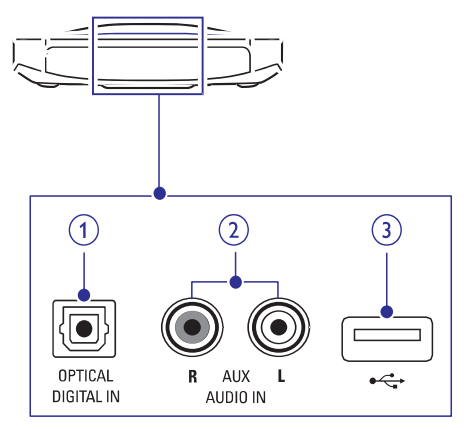

#### **1. DIGITAL IN-OPTICAL (Digitâlâ ievade-optiskâ)**

Pievienot pie televizora vai digitâlâs ierîces optiskâs audio izvades.

#### **2. AUDIO IN-AUX (Audio ievade)**

Pievienot pie televizora vai analogâs ierîces analogâs audio izvades.

#### **3.**  $\leftarrow \leftarrow$  (USB)

Slots USB atminas ierīcei. USB atminas ierīce tiek izmantota, lai iznomâtu tieðsaistes video.

## **... Jûsu mâjas kinozâle**

#### **Savienojumi aizmugurç labajâ pusç**

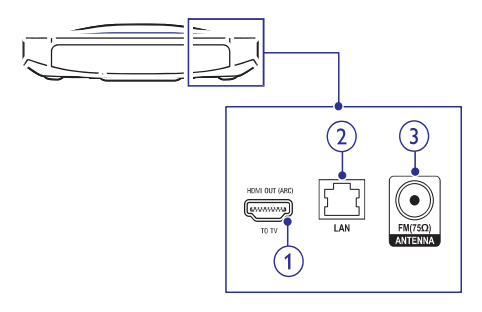

- **1. HDMI OUT (ARC) TO TV (HDMI (ARC) izvade uz televizoru)** Pievienot pie televizora HDMI ievades.
- **2. LAN (Lokâlais tîkls)**

Pievienot pie platjoslas modema vai maršrutētāja (rūtera) LAN ievades.

**3. ANTENNA FM 75**  $\Omega$  **(FM antena 75 omi)** Pievienot komplektācijā iekļauto FM antenu.

## **4. Jûsu mâjas kinozâles pievienoðana un iestatîðana**

Šajā nodaļā sniegtā informācija palīdzēs jums pievienot mâjas kinozâli pie televizora un citâm ierîcçm un tad iestatît to.

Informâcija par jûsu mâjas kinozâles un tâs piederumu pamatsavienojumiem ir aprakstîta îsajâ lietoðanas pamâcîbâ.

#### **Piezîme**

- -Ierîces identifikâcijas datus un baroðanas padeves râdîtâjus skatiet uz identifikâcijas datu plâksnîtes, kas atrodas ierîces aizmugurç vai apakðâ.
- -Pirms jebkuru savienojumu veikðanas vai mainas pārliecinieties, vai visas ierīces ir atvienotas no elektrîbas rozetes.

## **Skalruņu pievienošana**

Lai atvieglotu savienojumu izveidi, skalrunu kabeli ir krāsu kodēti. Lai pievienotu skaļruni jūsu mājas kinozālei, saskanojiet krāsu uz skalruņa kabela ar krâsu uz savienojuma.

Veidojot telpiskās skanas efektu, būtiska loma ir skalrunu novietojumam. Lai jegūtu vislabāko efektu, pavērsiet skalrunus virzienā uz sēdvietu un novietojiet tos tuvu ausu lîmenim (sçdus).

Lai iegûtu vislabâkos rezultâtus, novietojiet skalrunus un zemfrekvenču skalruni, kā norādīts zīmējumā. Novietojot skalrunus, ievērojiet šos vispārējos

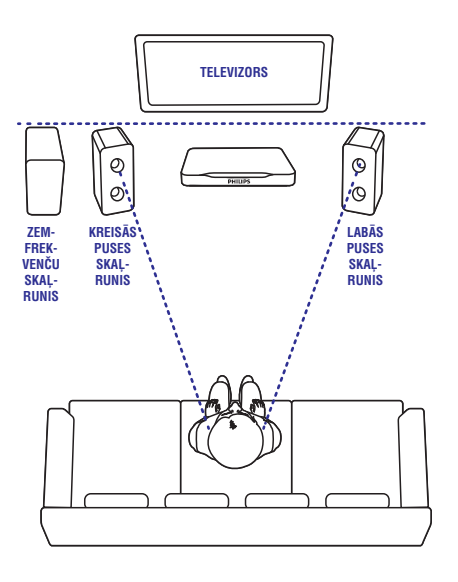

### **Piezîme**

-Telpiskās skanas efekts ir atkarīgs no tâdiem faktoriem kâ istabas forma un lielums, sienu un griestu, logu un atstarojošo virsmu veids, kā arī skaļruņu akustika.

norâdîjumus.

- **1.** Sēdvieta: Sēdvieta ir jūsu klausīšanās zonas centrs.
- 2. SPEAKER LEFT (kreisās puses) un SPEAKER **RIGHT** (labās puses) skaļruņi: Novietojiet kreisās un labās puses skalrunus priekðpusç, vienâdâ attâlumâ no galvenâs ierīces lokveidā, lai abi skalruni atrodas vienādā attâlumâ no jûsu sçdvietas. Lai iegûtu vislabâko rezultātu, pavērsiet skaļruņus virzienā uz sçdvietu un novietojiet tos tuvu ausu lîmenim (sçdus).
- **3. SUBWOOFER** (zemfrekvenču skaļrunis): Novietojiet zemfrekvenču skalruni vismaz 1 metru pa labi vai pa kreisi no televizora un 10 cm no sienas.

## **Pievienoðana pie televizora**

Pievienojiet jûsu mâjas kinozâli pie televizora, lai skatîtos video. Jûs varat klausîties televizora pârraidîto audiosignâlu jûsu mâjas kinozâles skalrunos.

Izvçlieties labâkâs kvalitâtes savienojumu, kâds ir pieejams jûsu mâjas kinozâlei un televizoram.

#### **1. iespçja: Pievienoðana pie televizora, izmantojot HDMI (ARC) savienojumu**

#### **Vislabâkâ video kvalitâte**

Jûsu mâjas kinozâle atbalsta HDMI versiju ar Audio Return Channel (ARC) (Audiosignâla atgrieðanas kanâlu). Ja arî jûsu televizors atbalsta HDMI ARC, jûs varat dzirdçt televizora pârraidîto audiosignâlu jūsu mājas kinozāles skalrunos, izmantojot vienu HDMI vadu.

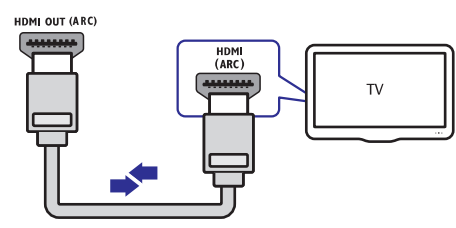

- Izmantojot High Speed (liela âtruma) HDMI **1.** vadu, savienojiet **HDMI OUT (ARC)** ligzdu uz mājas kinozāles ar **HDMI ARC** ligzdu uz televizora.
	- **HDMI ARC** ligzda uz televizora var būt markēta citādi. Sīkākai informācijai skatiet televizora lietoðanas instrukciju.  $\bullet$
- Televizorâ ieslçdziet HDMI-CEC vadîbu. Sîkâkai **2.** informâcijai skatiet televizora lietoðanas instrukciju.
	- HDMI-CEC ir funkcija, kas lauj ar vienu tālvadības pulti kontrolēt CEC (Lietotāja elektronikas vadîbas) saderîgâs ierîces, kuras ir savienotas caur HDMI savienojumu, piemēram, regulēt skalumu gan televizorâ, gan mâjas kinozâlç (skatiet "EasyLink iestatîðana (HDMI-CEC vadîba)" 12.lpp.). -
- Ja pçc savienojuma izveides televizora **3.** pârraidîtais audiosignâls nav dzirdams mâjas kinozāles skalrunos, tad iestatiet audio manuāli (skatiet "Audio iestatîðana" 13.lpp.).

#### **2. iespçja: Pievienoðana pie televizora, izmantojot standarta HDMI savienojumu**

#### **Vislabâkâ video kvalitâte**

Ja jûsu televizors nav HDMI ARC saderîgs, pievienojiet mâjas kinozâli pie televizora, izmantojot standarta HDMI savienojumu.

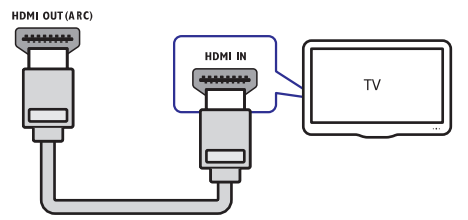

- Izmantojot High Speed (liela âtruma) HDMI **1.** vadu, savienojiet **HDMI OUT (ARC)** ligzdu uz mājas kinozāles ar **HDMI** ligzdu uz televizora.
- Lai dzirdçtu televizora pârraidîto audiosignâlu **2.** caur mâjas kinozâli, pievienojiet papildu audiokabeli (skatiet "Audiosignâla pievienoðana no televizora un citām ierīcēm" 12.lpp.).
- Televizorâ ieslçdziet HDMI-CEC vadîbu. Sîkâkai **3.** informâcijai skatiet televizora lietoðanas instrukciju.
	- HDMI-CEC ir funkcija, kas lauj ar vienu tālvadības pulti kontrolēt CEC (Lietotāja elektronikas vadîbas) saderîgâs ierîces, kuras ir savienotas, izmantojot HDMI savienojumu, piemēram, regulēt skalumu gan televizorâ, gan mâjas kinozâlç (skatiet "EasyLink iestatîðana (HDMI-CEC vadîba)"  $12$ .lpp.).  $\bullet$
- Ja pçc savienojuma izveides televizora **4.** pârraidîtais audiosignâls nav dzirdams mâjas kinozāles skalrunos, tad iestatiet audio manuāli (skatiet "Audio iestatîðana" 13.lpp.).

#### **Piezîme**

 $\bullet$  Ja jûsu televizoram ir DVI ligzda, pievienoðanai pie televizora jûs varat izmantot HDMI/DVI adapteri. Tomēr šādā gadījumā dažas funkcijas var nebūt pieejamas.

## **Audiosignâla pievienoðana no televizora un citâm ierîcçm**

Atskanojiet audiosignālu no televizora vai citām pievienotajâm ierîcçm caur mâjas kinozâles skalruniem.

Izmantojiet vislabâkâs kvalitâtes savienojumu, kâds ir pieejams jûsu televizoram, mâjas kinozâlei un citâm ierīcēm

### **Piezîme**

-Ja jûsu mâjas kinozâle un televizors ir savienoti, izmantojot HDMI ARC savienojumu, audio savienojums nav nepieciešams (skatiet "1. iespēja: Pievienoðana pie televizora, izmantojot HDMI (ARC) savienojumu" 11.lpp.).

#### **1. iespçja: Audiosignâla pievienoðana caur digitâlo optisko kabeli**

#### **Vislabâkâ audiosignâla kvalitâte**

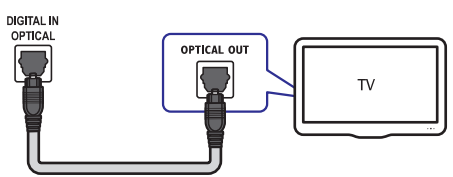

- **1.** Izmantojot optisko kabeli, savienojiet **OPTICAL** ligzdu uz mâjas kinozâles ar **OPTICAL OUT** ligzdu uz televizora vai citas ierîces.
	- Digitālā optiskā ligzda var būt markēta kā **SPDIF** vai **SPDIF OUT**. -

#### **2. iespçja: Audiosignâla pievienoðana caur analogajiem audiokabeïiem**

#### **Parasta audiosignâla kvalitâte**

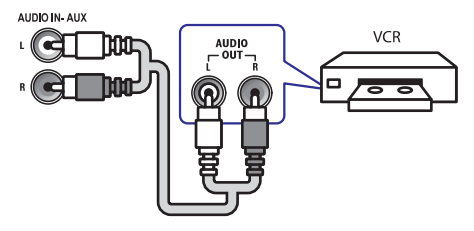

**1.** Izmantojot analogo kabeli, savienojiet **AUX** ligzdas uz mâjas kinozâles ar **AUDIO OUT** ligzdâm uz televizora vai citas ierîces.

## **EasyLink iestatîðana (HDMI-CEC vadîba)**

Ðî mâjas kinozâle atbalsta Philips EasyLink funkciju, kas izmanto HDMI-CEC (Lietotâja elektronikas vadîbas) protokolu. EasyLink saderîgâs ierîces, kuras ir savienotas, izmantojot HDMI savienojumu, ir iespçjams vadît ar vienu tâlvadîbas pulti.

#### **Piezîme**

- -Atkarībā no ražotāja HDMI-CEC ir pazīstams ar dažādiem nosaukumiem. Informâcijai par jûsu ierîci skatiet tâs lietoðanas instrukciju.
- -Philips negarantē 100% sadarbspēju ar visām HDMI-CEC ierīcēm.

#### **Pirms sâkat darbîbu**

- Savienojiet mâjas kinozâli ar HDMI-CEC saderîgu ierîci, izmantojot HDMI savienojumu.  $\bullet$
- Izveidojiet nepiecieðamos savienojumus, kâ tas ir aprakstîts îsajâ lietoðanas pamâcîbâ, un tad pârslçdziet televizoru uz pareizo avotu jûsu mâjas kinozâlei.  $\bullet$

## **... Jûsu mâjas kinozâles pievienoðana un iestatîðana**

#### **EasyLink funkcijas aktivizçðana**

- **1.** Nospiediet taustiņu **<del>A</del> (Mājas)**.
- **2.** Izvēlieties **[Setup]** (Iestatīšana) un tad nospiediet **OK**.
- **3. [EasyLink] > [EasyLink] > [On]** Izvçlieties (leslēgts).
- **4.** Televizorā un citās pievienotajās ierīcēs ieslēdziet HDMI-CEC vadību. Sīkākai informâcijai skatiet televizora vai citu ierîèu lietošanas instrukcijas.
	- Televizorâ iestatiet audiosignâla izvadi uz "Amplifier" (Pastiprinâtâjs) (nevis uz televizora skalruniem). Sīkākai informācijai skatiet televizora lietoðanas instrukciju. -

### **EasyLink vadîba**

Izmantojot EasyLink, jûs varat vadît jûsu mâjas kinozâli, televizoru un citas pievienotâs HDMI-CEC saderîgâs ierîces ar vienu tâlvadîbas pulti.

- **[One Touch Play]** (Atskaņošana ar vienu videodisks, nospiediet taustiņu **> (Atskaņot)**, taustinu): Ja diska nodalījumā ir ievietots lai atmodinātu televizoru no gaidstāves režīma un tad sāktu diska atskanošanu.  $\bullet$
- **[One Touch Standby]** (Gaidstâve ar vienu taustinu): Ja gaidstāve ar vienu taustiņu ir aktivizēta, tad jūsu mājas kinozāli ir iespējams pārslēgt gaidstāves režīmā ar televizora vai citas HDMI-CEC saderîgâs ierîces tâlvadîbas pulti.  $\bullet$
- **[System Audio Control]** (Sistemas audio vadība): Ja sistēmas audio vadība ir aktivizēta, tad, uzsākot pievienotās ierīces atskanošanu. tās audiosignāls automātiski tiek atskanots caur jūsu mājas kinozāles skalruniem.  $\bullet$
- **[Audio Input Mapping]** (Audio ievades kartēšana): Ja sistēmas audio vadība nedarbojas, tad kartçjiet pievienoto ierîci uz pareizo jûsu mâjas kinozâles audiosignâla ievades ligzdu (skatiet "Audio iestatîðana" 13.lpp.).  $\bullet$

#### **Piezîme**

 $\bullet$  Lai mainîtu EasyLink vadîbas iestatîjumus, nospiediet taustiņu **A (Mājas)**, izvēlieties **[Setup]** (lestatīšana) > **[EasyLink]**.

#### **Audio iestatîðana**

Ja jūs nedzirdat pievienotās ierīces atskanoto audiosignālu caur jūsu mājas kinozāles skalruniem. rîkojieties sekojoði:

- Pārbaudiet, vai esat aktivizējuši EasyLink funkciju visâs pievienotajâs ierîcçs (skatiet "EasyLink iestatîðana (HDMI-CEC vadîba)" 12.lpp.);  $\bullet$
- Televizorâ iestatiet audiosignâla izvadi uz "Amplifier" (Pastiprinâtâjs) (nevis uz televizora skalruniem). Sīkākai informācijai skatiet televizora lietoðanas instrukciju;  $\bullet$
- Iestatiet EasyLink audio vadîbu.  $\bullet$
- **1.** Nospiediet taustiņu **A (Mājas)**.
- **2.** Izvēlieties **[Setup]** (Iestatīšana) un tad nospiediet **OK**.
- **3. Izvēlieties [EasyLink] > [System Audio Control**] (Sistēmas audio vadība) > [**On**] (leslēgts).
	- skaļruņos, izvēlieties iespēju **[Off]** Lai atskanotu audiosignālu televizora (Izslēgts) un izlaidiet turpmākos solus.  $\bullet$
- **4.** Izvēlieties [**EasyLink] > [Audio Input Mapping]** (Audio ievades kartēšana).
- **5.** Izpildiet ekrânâ redzamos norâdîjumus, lai kartētu pievienoto ierīci uz jūsu mājas kinozāles audiosignâla ievades ligzdâm.
	- ram, izmantojot **HDMI ARC** savienojumu, Ja jûs pievienojat mâjas kinozâli televizopârliecinieties, vai televizora audiosignâls ir kartēts uz mājas kinozāles ARC ievadi.  $\bullet$

### **Mâjas tîkla pievienoðana un iestatîðana**

Pievienojiet mājas kinozāli tīkla maršrutētājam (rûterim), izmantojot tîkla pieslçgumu ar vadu vai bezvadu pieslçgumu, un baudiet:

- Straumçtu multimediju saturu (skatiet "Datora pârlûkoðana caur DLNA" 26.lpp.); -
- Viedtālruna vadību (skatiet "Viedtālruna vadība" 22.lpp.); -
- Smart TV (skatiet "Smart TV pârlûkoðana" 24.lpp.);  $\bullet$
- Interneta radio (skatiet "Interneta radio" 26.lpp.);  $\bullet$

## **... Jûsu mâjas kinozâles pievienoðana un iestatîðana**

- $\bullet$ Videozvanu (nav pieejams modelim HTB7250D) (skatiet "Skype" 25.lpp.);
- $\bullet$ Programmatûras atjauninâðanu (skatiet "Programmatûras atjauninâðana caur internetu" 34.lpp.).

#### **Brîdinâjums**

-Iepazīstieties ar tīkla maršrutētāja (rūtera) darbîbu, mediju servera programmatûru un tîkloðanas principiem. Ja nepiecieðams, izlasiet dokumentâciju, kas ir pievienota tīkla komponentēm. Philips nav atbildīgs par zaudçtiem, bojâtiem vai izmantoðanai nederîgiem datiem.

#### **Pirms sâkat darbîbu**

- $\bullet$ Lai nodroðinâtu Smart TV, videozvana un programmatûras atjauninâjumu darbîbu, pārliecinieties, vai tīkla maršrutētājam (rūterim) ir piekļuve internetam ar liela ātruma pieslçgumu un vai nav uzstâdîti ugunsmûri vai citas drošības sistēmas.
- $\bullet$ Veiciet visus nepiecieðamos savienojumus, kâ tas ir aprakstîts îsajâ lietoðanas pamâcîbâ, un tad pârslçdziet televizoru uz pareizo avotu jûsu mâjas kinozâlei.

#### **Tîkla pieslçguma ar vadu iestatîðana**

#### **Jums nepiecieðams:**

- $\bullet$ Tîkla kabelis (RJ45 taisnais kabelis);
- -Tīkla maršrutētājs (ar aktivizētu DHCP).

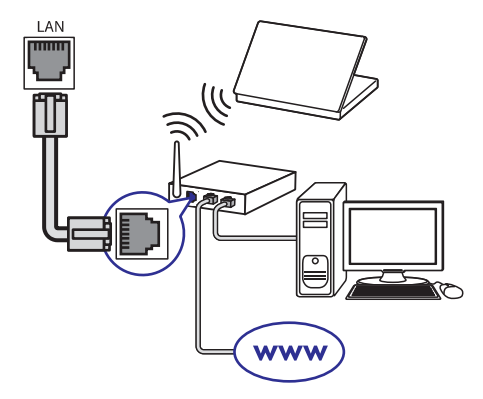

- **1.** Izmantojot tīkla kabeli, savienojiet **LAN** ligzdu uz mâjas kinozâles ar tîkla marðrutçtâju (rûteri).
- **2.** Nospiediet taustiņu **A (Mājas)**.
- **3.** Izvēlieties **[Setup]** (Iestatīšana) un tad nospiediet . **OK**
- **4.** Izvēlieties **[Network]** (Tīkls) **> [Network** (Tîkla uzstâdîðana) **installation] > [Wired** (Tîkla pieslçgums ar vadu). **(Ethernet)]**
- **5.** Izpildiet ekrānā redzamos norādījumus, lai pabeigtu iestatîðanu.
	- $\bullet$ Ja pieslçgums neizdodas, izvçlieties (Mçìinât vçlreiz) un tad nospiediet **[Retry]** . **OK**
- **6.** Izvēlieties **[Finish]** (Pabeigt) un tad nospiediet , lai izietu. **OK**
	- -Lai aplūkotu tīkla iestatījumus, izvēlieties **[Setup]** (lestatīšana) > **[Network]** (Tīkls) > (Apskatît tîkla **[View network settings]** iestatîjumus).

#### **Bezvadu tîkla iestatîðana**

Jûsu mâjas kinozâlei ir iebûvçts bezvadu (Wi-Fi) uztvērējs, lai nodrošinātu vieglu piekļuvi bezvadu tîklam.

#### **Jums nepiecieðams:**

Tīkla maršrutētājs (ar aktivizētu DHCP). Lai nodroðinâtu vislabâko bezvadu pieslçguma veiktspēju, pārklājumu un savietojamību, izmantojiet 802.11n maršrutētāju (rūteri).

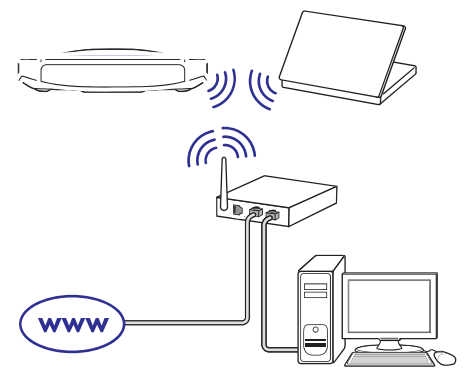

- **1.** Nospiediet taustiņu  $\hat{\mathbf{r}}$  **(Mājas)**.
- **2.** Izvēlieties **[Setup]** (Iestatīšana) un tad nospiediet . **OK**

## **... Jûsu mâjas kinozâles pievienoðana un iestatîðana**

- **3.** Izvēlieties [**Network**] (Tīkls) **> [Network installation]** (Tīkla uzstādīšana) **> [Wireless (Wi-Fi)]** (Bezvadu pieslçgums) un tad nospiediet **OK**.
- **4.** Izpildiet ekrânâ redzamos norâdîjumus, lai izvēlētos un pabeigtu bezvadu tīkla iestatīšanu.
	- **[Retry]** (Mçìinât vçlreiz) un tad nospiediet **OK** . Ja pieslçgums neizdodas, izvçlieties  $\bullet$
- **5.** Izvēlieties **[Finish]** (Pabeigt) un tad nospiediet **OK** , lai izietu.
	- **[Setup]** (lestatīšana) **> [Network]** (Tīkls) **> [View wireless settings]** (Apskatît Lai aplūkotu tīkla iestatījumus, izvēlieties bezvadu tîkla iestatîjumus).  $\bullet$

#### **Tîkla nosaukuma personificçðana**

Pieðíiriet jûsu mâjas kinozâlei nosaukumu, lai varētu to viegli atpazīt jūsu mājas tīklā.

- **1.** Nospiediet taustiņu **A (Mājas)**.
- **2.** Izvēlieties **[Setup]** (Iestatīšana) un tad nospiediet **OK**.
- **3.** Izvēlieties [**Network**] (Tīkls) **> [Name your Product:]** (Piešķirt jūsu ierīcei nosaukumu).
- **4.** Spiediet burtu un ciparu taustiņus, lai ievadītu nosaukumu.
- **5.** Izvēlieties **[Done]** (Izdarīts) un tad nospiediet **OK** , lai izietu.

Šī nodaļa palīdzēs jums lietot mājas kinozāli mediju atskanošanai no dažnedažādiem avotiem.

#### **Pirms sâkat darbîbu**

- Izveidojiet visus nepiecieðamos savienojumus, kâ tas ir aprakstîts îsajâ lietoðanas pamâcîbâ un lietoðanas instrukcijâ.  $\bullet$
- Pabeidziet pirmâs reizes iestatîðanu. Pirmâs reizes iestatîðana parâdâs, kad jûs pirmo reizi ieslçdzat jûsu mâjas kinozâli vai arî ja jûs nepabeidzat iestatîðanu.  $\bullet$
- Pārslēdziet televizoru uz pareizo avotu jūsu mâjas kinozâlei (piemçram, HDMI, AV IN).  $\bullet$

## **Piekïûðana galvenajai izvçlnei**

Galvenā izvēlne nodrošina vieglu piekļuvi pievienotajâm ierîcçm, iestatîjumiem un citâm noderîgâm mâjas kinozâles funkcijâm.

- **1.** Nospiediet taustiņu **A (Mājas)**.
	- nospiediet taustițiu **→ (majas).**<br>→ Tiek parādīta galvenā izvēlne.
- **2. Spiediet navigācijas taustiņus** un **OK**, lai izvēlētos kādu no sekojošām iespējām:
	- **[play Disc] (**Atskaņot disku): Sākt diska atskanošanu.  $\bullet$
	- (Pârlûkot USB): Piekïût USB **[browse USB]** satura pârlûkam.  $\bullet$
	- (Pârlûkot iPod): Piekïût **[browse iPod]** iPod vai iPhone satura pârlûkam. -
	- **[SmartTV]** (Smart TV): Piekļūt Smart TV.  $\bullet$
	- **[Internet Radio]** (Interneta radio): Piekļūt interneta radio caur jûsu mâjas kinozâli. -
	- (FM radio): Piekïût FM radio. **[FM Radio]**  $\bullet$
	- **[browse PC]** (Pārlūkot datoru): Piekļūt datora satura pârlûkam. -
	- [Video call] (Videozvans): Piekļūt Skype (nav pieejams modelim HTB7250D).  $\bullet$
	- [Setup] (lestatīšana): Piekļūt izvēlnēm, lai mainîtu video, audio un citus iestatîjumus.  $\bullet$
	- [Help] (Palīdzība): Piekļūt lietošanas pamâcîbai ekrânâ.  $\bullet$
- **3.** Nospiediet taustiņu **A (Mājas)**, lai izietu no izvēlnes

### **Diski**

Jūsu mājas kinozāle var atskanot DVD (ciparvideodiskus), VCD (video kompaktdiskus), CD (kompaktdiskus) un Blu-ray diskus. Tā var atskanot arī diskus, kurus esat ierakstījuši mājās, piemēram, fotogrâfiju, video un mûzikas CD-R diskus (ierakstâmus kompaktdiskus).

- **1.** Ievietojiet disku mājas kinozālē.
- **2.** Ja diska atskaņošana nesākas automātiski, nospiediet taustiņu **DISC** (Disks) vai galvenajā izvēlnē izvēlieties iespēju **[play DISC]** (Atskaņot disku).
- **3.** Izmantojiet tālvadības pulti, lai vadītu atskaņošanu (skatiet "Atskanošanas taustini" 16.lpp.).
	- Blu-ray disku atskanošanas laikā ir normāli dzirdēt nelielu fona troksni. Tas nenozīmē, ka mâjas kinozâles darbîba ir nepareiza.  $\bullet$

#### Atskanošanas taustini

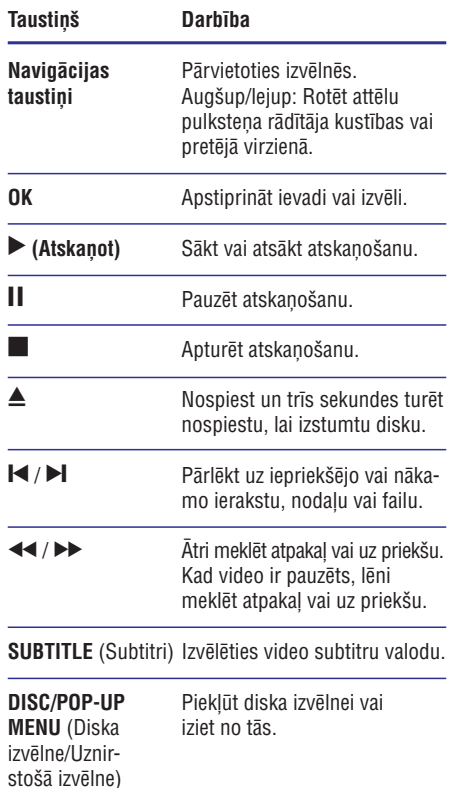

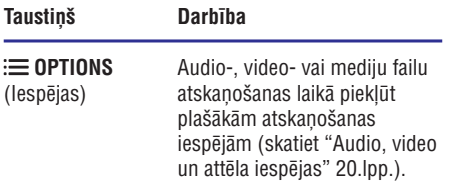

#### **Attçla un skaòas sinhronizçðana**

Ja audiosignâls un videosignâls nav sinhronizçti, jûs varat aizkavçt audiosignâlu, lai tas atbilstu videosignâlam.

- **1.** Nospiediet taustiņu **III SOUND SETTINGS** (Skanas iestatījumi).
- **2.** Izvēlieties **AUD SYNC** (Audio sinhronizēšana) un tad nospiediet **OK**.
- **3.** Spiediet **navigācijas taustiņus** (augšup/lejup), lai sinhronizçtu audiosignâlu ar videosignâlu.
- **4.** Nospiediet **OK**, lai apstiprinātu iestatījumu.

#### **Blu-ray 3D diska atskaòoðana**

Jūsu mājas kinozāle var atskanot Blu-ray 3D video. Pirms 3D diska atskanošanas izlasiet brīdinājumu par veselîbu 3D skatîðanâs laikâ.

#### **Jums nepiecieðams:**

- 3D televizors;  $\bullet$
- 3D brillu pāris, kas ir saderīgas ar jūsu 3D televizoru;  $\bullet$
- 3D Blu-ray video;  $\bullet$
- High Speed (liela âtruma) HDMI vads.  $\bullet$
- **1.** Izmantojot High Speed (liela âtruma) HDMI vadu, pievienojiet jûsu mâjas kinozâli pie 3D saderîga televizora.
- **2.** Pârliecinieties, vai 3D video iestatîjums ir aktivizēts. Nospiediet taustiņu **^ (Mājas)**, izvēlieties **[Setup]** (Iestatīšana) **> [Video] > [Watch 3D video]** (Skatīties 3D video) > [Auto].
	- izvēlieties iestatījumu **[Off]** (Izslēgts). Lai atskanotu 3D diskus 2D režīmā, -
- **3.** Atskaņojiet Blu-ray 3D disku un uzlieciet 3D brilles.
	- Video meklēšanas laikā un dažos atskanošanas režīmos video tiek attēlots 2D režīmā. Video attēlošana atgriežas 3D režīmā, kad jūs atsākat atskanošanu.  $\bullet$

#### **Piezîme**

-Lai izvairītos no mirgoņas, noregulējiet ekrâna spilgtumu.

#### **Bonus View Blu-ray diskos**

Blu-ray diskos, kas atbalsta Bonus View iespēju, nelielā ekrāna logā ir iespējams skatīties papildu saturu, piemēram, komentārus. Bonus View iespēja ir pazīstama arī kā "attēls-attēlā".

- **1.** Blu-ray diska izvēlnē aktivizējiet Bonus View iespēju.
- **2.** Filmas atskaņošanas laikā nospiediet taustiņu **OPTIONS** (Iespçjas).
	- :≡ **or nor**o (respejas).<br>→ Tiek parādīta iespēju izvēlne.
- **3.** Izvēlieties **[PIP Selection] > [PIP]** ("Attēlsattēlā").
	- Atkarîbâ no video tiek parâdîta PIP ("Attçls-attçlâ") izvçlne [1] vai [2].  $\bullet$
	- izvēlieties iestatījumu **[Off]** (Izslēgts). Lai deaktivizētu Bonus View iespēju.  $\overline{\phantom{a}}$
- **4.** Izvēlieties **[2nd audio language]** (Otrā audiovaloda) vai **[2nd Subtitle Language]** (Otrā subtitru valoda).
- **5.** Izvēlieties valodu un tad nospiediet **OK**.

#### **BD-Live Blu-ray diskos**

Blu-ray diskos ar BD-Live saturu jūs varat piekļūt papildu saturam, piemēram, interneta tērzēšanai ar režisoru, jaunākajiem filmu reklāmkadriem, spēlēm, fona attēliem un zvanu signāliem.

BD-Live pakalpojumi un to saturs dažādiem diskiem var atškirties.

#### **Jums nepiecieðams:**

- Blu-ray disks ar BD-Live saturu;  $\bullet$
- USB atminas ierīce ar vismaz 1 GB atminas.  $\bullet$
- **1.** Pievienojiet mâjas kinozâli mâjas tîklam ar interneta pieslēgumu (skatiet "Mājas tīkla pievienoðana un iestatîðana" 13.lpp.).
- **2.** Pievienojiet USB atmiņas ierīci USB ligzdai uz mājas kinozāles sānu paneļa.
- 3. Nospiediet taustiņu  $\bigcap$  **(Mājas)** un izvēlieties **[Setup]** (Iestatîðana).

- **4.** Izvēlieties **[Advanced]** (Paplašinātā iestatīšana) **> [BD-Live security]** (BD-Live drošība) **> [Off]** (Izslēgts), lai ieslēgtu BD-Live iespēju.
	- **[On]** (Ieslçgts). Lai deaktivizētu BD-Live, izvēlieties iespēju -
- **5.** Diska izvēlnē izvēlieties BD-Live ikonu un tad nospiediet **OK**.
	- nospiediet **ok.**<br>└→ BD-Live sāk ielādēties. Ielādēšanās laiks ir atkarîgs no diska un jûsu interneta pieslēguma ātruma.
- **6.** Spiediet **navigācijas taustiņus**, lai pārvietotos pa BD-Live saturu, un tad nospiediet **OK**, lai izvēlētos iespēju.

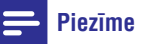

- -Lai dzçstu atmiòas ierîces saturu, nospiediet taustiņu **A (Mājas)**, izvēlieties (Iestatîðana) **[Setup] > [Advanced]** (Paplaðinâtâ iestatîðana) **> [Clear memory]** (Dzēst atmiņu).

### **Mûzikas atskaòoðana caur Bluetooth**

Caur Bluetooth savienojiet mâjas kinozâli ar savu Bluetooth ierîci (piemçram, iPad, iPhone, iPod touch, Android viedtālruni vai klēpjdatoru), lai varētu klausīties Bluetooth ierīcē saglabātos audiofailus caur mājas kinozāles skalruniem.

#### **Jums nepiecieðams:**

- Bluetooth ierîce, kas atbalsta Bluetooth profilu A2DP un ir aprîkota ar Bluetooth versiju  $2.1 + FDR$  $\bullet$
- Efektîvâs darbîbas attâlums starp mâjas kinozâli un Bluetooth ierîci ir apmçram 10 metri.  $\bullet$
- **1.** Atkārtoti spiediet taustiņu **.) SOURCE** (Avots), rar izveretos <del>bruetootri rezimu</del><br>← Displejā tiek parādīts **BT**. lai izvēlētos Bluetooth režīmu.
	-
- **2.** Bluetooth ierîcç ieslçdziet Bluetooth funkciju, tad meklējiet un izvēlieties jūsu mājas kinozāles nosaukumu, lai sâktu savienojumu (skatiet Bluetooth ierîces lietoðanas instrukciju, lai uzzinātu, kā ieslēgt Bluetooth).
	- Ja tiek prasîta parole, ievadiet "0000".  $\bullet$
- **3.** Pagaidiet, līdz izdzirdat skaņas signālu no mājas kinozāles skalruniem.
- izdevies, displejā tiek parādīts **BT READY**. Ja Bluetooth savienojums ir veiksmîgi -
- **4.** Savā Bluetooth ierīcē izvēlieties un atskaņojiet audiofailus vai mûziku.
	- Ja atskanošanas laikā tiek sanemts ienākošais zvans, mūzikas atskanošana tiek pauzēta. Atskaņošana atsākas pēc zvana beigâm.  $\overline{a}$
- **5.** Lai izietu no Bluetooth režīma, izvēlieties citu avotu.
	- Kad jūs pārslēdzat atpakal uz Bluetooth režīmu, Bluetooth savienojums saglabājas aktîvs. -

### **Piezîme Piezîme**

- Mūzikas straumēšanu var pārtraukt škēršli starp ierīci un mājas kinozāli, piemēram, sienas, metâla korpuss, kas nosedz ierîci, vai citas tuvumâ esoðas ierîces, kas darbojas tajâ paðâ frekvencç.
- -Ja jûs vçlaties savienot jûsu mâjas kinozâli ar citu Bluetooth ierîci, atvienojiet paðreiz pievienoto Bluetooth ierîci.
- -Philips negarantē 100% saderību ar visām Bluetooth ierīcēm.

## **Datu faili**

Jūsu mājas kinozāle var atskanot attēlus. audiofailus un videofailus, kas ir saglabâti diskâ vai USB atminas ierīcē. Pirms faila atskanošanas pârliecinieties, vai mâjas kinozâle atbalsta attiecîgâ faila formâtu (skatiet "Failu formâti" 35.lpp.).

- **1.** Atskaņojiet failus no diska vai USB atmiņas ierîces.
- **2.** Lai apturētu atskaņošanu, nospiediet taustiņu  $\blacksquare$ .
	- $\blacktriangleright$  (Atskaņot). Lai atsāktu video atskanošanu no vietas, kur tā tika apturēta, nospiediet taustiņu -
	- **OK** . Lai atskanotu video no sākuma, nospiediet -

#### **Piezîme**

-Lai atskanotu ar DRM (digitālo tiesību pārvaldīšanas tehnoloģiju) aizsargātus DivX failus, pievienojiet mâjas kinozâli pie televizora, izmantojot HDMI vadu.

#### **Subtitri**

Ja jûsu video ir pieejami subtitri vairâkâs valodâs, izvēlieties jums vēlamo subtitru valodu.

#### **Piezîme**

- -Pârliecinieties, vai subtitru faila nosaukums ir vienâds ar videofaila nosaukumu. Piemçram, ja videofaila nosaukums ir "movie.avi", tad saglabâjiet subtitru failu kâ "movie.srt" vai "movie.sub"
- -Jûsu mâjas kinozâle atbalsta sekojoðus failu formâtus: .srt, .sub, .txt, .ssa, .ass, smi un sami. Ja subtitri netiek attēloti pareizi, mainiet izvēlēto rakstzīmiu kopu.
- **1.** Video atskaņošanas laikā nospiediet taustiņu **SUBTITLE** (Subtitri), lai izvēlētos subtitru valodu.
- Ja DivX vai RMVB/RM videofailiem subtitri **2.** neparâdâs pareizi, tad izpildiet tâlâk aprakstîtâs darbîbas, lai mainîtu rakstzîmju kopu.
- **3.** Nospiediet taustiņu **:** $\equiv$  **OPTIONS** (Iespējas). nospiediet taustiņu **:≡ or rion**<br>→ Tiek atvērta iespēju izvēlne.
- **4.** Izvēlieties **[Character set]** (Rakstzīmju kopa) un tad izvçlieties rakstzîmju kopu, kas atbalsta izvēlētos subtitrus.

#### **Eiropa, Indija, Latîòamerika un Krievija**

#### **Rakstzîmju kopa Valoda**

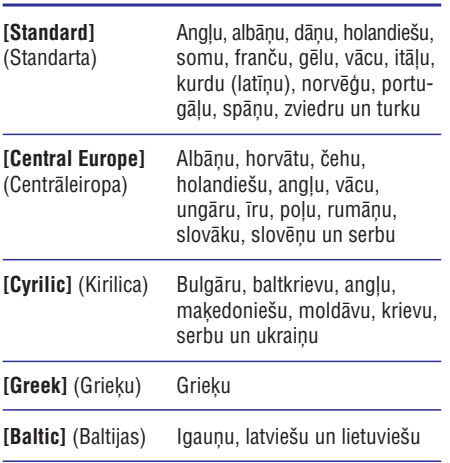

#### **Klusâ okeâna Âzijas valstis un Íîna**

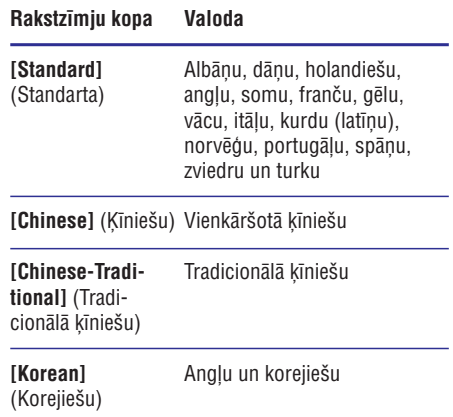

#### **VOD (Video-pçc-pieprasîjuma) kods DivX video**

Pirms iegādājaties DivX video un atskanojat tos savā mājas kinozālē, reģistrējiet mājas kinozāli interneta vietnç www.divx.com, izmantojot DivX VOD (Video-pçc-pieprasîjuma) kodu.

- **1.** Nospiediet taustiņu  $\bigcap$  **(Mājas)**.
- **2.** Izvēlieties **[Setup]** (Iestatīšana) un tad nospiediet . **OK**
- **3.** Izvēlieties **[Advanced]** (Paplašinātā iestatīšana) (DivX® VOD Kods). **> [DivX® VOD Code]**
	- > **Lorv∧⊗ voo Gouer** (Drv∧⊗ voo Rous*).*<br>→ Tiek parādīts jūsu mājas kinozāles DivX VOD reáistrācijas kods.

### **USB atmiòas ierîces**

Izbaudiet attēlus, audiofailus un videofailus, kas ir saglabāti USB atminas ierīcē, piemēram, MP4 atskanotājā vai ciparu kamerā.

#### **Jums nepiecieðams:**

- USB atminas ierīce, kas ir formatēta FAT vai NTFS failu sistēmām un atbilst Mass Storage Class (lielapjoma atminas klasei).  $\bullet$
- Mediju fails kâdâ no atbalstîtajiem formâtiem (skatiet "Failu formâti" 35.lpp.).  $\bullet$

#### **Piezîme**

- - Ja jûs izmantojat USB pagarinâtâjkabeli, USB HUB (USB sadalîtâju) vai USB daudzlasītāju, tad USB atminas ierīci var neatpazît.
- **1.** Pievienojiet USB atmiņas ierīci USB ligzdai uz mājas kinozāles sānu paneļa.
- **2. Nospiediet taustiņu <del>A</del> (Mājas)**.
- **3.** Izvēlieties **[browse USB] (**Pārlūkot USB) un tad nospiediet **OK**.
	- nospiediet **ok.**<br>└→ Tiek parādīts satura pārlūks.
- **4.** Izvēlieties failu un tad nospiediet **OK.**
- **5.** Spiediet atskaņošanas taustiņus, lai vadītu atskanošanu (skatiet "Atskanošanas taustini" 16.lpp.).

### **Audio, video un attçla iespçjas**

Lietojiet paplašinātās iespējas, kad atskanojat attēlus, audiofailus un videofailus no diska vai USB atminas ierīces.

#### **Audio iespçjas**

Atskaņojot audioierakstus, atkārtojiet ierakstu, disku vai mapi.

- **1.** Atkārtoti spiediet taustiņu **:** $\equiv$  **OPTIONS** (Iespçjas), lai pârslçgtos starp ðâdâm iespçjâm:
	- **RPT TRK/RPT FILE** (Atkârtot ierakstu/atkārtot failu): Atkārtot pašreizējo ierakstu vai failu. -
	- **RPT DISC/RPT FOLD** (Atkârtot disku/atkârtot mapi): Atkârtot visus ierakstus diskâ vai mapç. -
	- **RPT RDOM** (Atkârtot jauktâ secîbâ): Atskaņot audioierakstus jauktā secībā. -
	- **RPT OFF** (Izslçgt atkârtoðanu): Izslçgt atkārtošanas režīmu -

#### **Video iespçjas**

Video skatīšanās laikā izvēlieties dažādas iespējas, piemçram, subtitrus, audiovalodu, laika meklçðanu un attēla iestatījumus. Atkarībā no video atskanošanas avota dažas iespējas var nebūt pieejamas.

- **1.** Nospiediet taustiņu **:** $\equiv$  **OPTIONS** (Iespējas). Atveras video iespēju izvēlne.
- **2. Spiediet <b>navigācijas taustiņus** un **OK**, lai izvēlētos un mainītu pieejamās iespējas:
	- **[Audio language]** (Audiovaloda): Izvçlçties audiovalodu video atskanošanai. -
	- **[Subtitle Language]** (Subtitru valoda): Izvēlēties subtitru valodu video atskanošanai. -
	- **[Subtitle shift]** (Subtitru pârbîde): Mainît subtitru pozîciju ekrânâ. -
	- **[Info]** (Informâcija): Parâdît informâciju par pašreiz atskanoto video.  $\bullet$
	- **[Character set]** (Rakstzîmju kopa): Izvēlēties rakstzīmiu kopu, kas atbalsta ārējus DivX subtitrus. -
	- **[Time search]** (Laika meklçðana): Pârlçkt uz noteiktu video daļu, ievadot ainas atskanošanas laiku.  $\bullet$
	- **[2nd audio language]** (Otrâ audiovaloda): Izvēlēties otro audiovalodu Blu-ray video atskanošanai.  $\bullet$
	- **[2nd Subtitle Language] (** Otrâ subtitru valoda): Izvēlēties otro subtitru valodu Bluray video atskanošanai. -
	- **[Titles]** (Virsraksti): Izvēlēties noteiktu virsraksta numuru. -
	- [Chapters] (Nodaļas): Izvēlēties noteiktu nodalas numuru.  $\bullet$
	- **[Angle list]** (Kameras leņķis): Izvēlēties citu kameras lenki.  $\bullet$
	- **[Menus]** (Izvçlnes): Parâdît diska izvçlni. -
	- **[PIP selection]** ("Attçls-attçlâ" izvçle): Parādīt "attēls-attēlā" logu, atskanojot Bluray disku, kas atbalsta Bonus View.  $\bullet$
	- **[Zoom]** (Tālummaiņa): Tuvināt videoainu vai attēlu. Spiest **navigācijas taustiņus** (pa kreisi/pa labi), lai izvēlētos tālummaiņas vçrtîbu. -
	- **[Repeat]** (Atkārtot): Atkārtot nodaļu vai virsrakstu. -
	- **[Repeat A-B]** (Atkârtot segmentu A-B): Atzīmēt divus punktus nodaļas vai ieraksta robežās, lai atkārtotu atskanošanu, vai izslēgt atkārtošanas režīmu.  $\blacksquare$
	- **[Picture settings]** (Attçla iestatîjumi): Izvēlēties iepriekšdefinētu krāsu iestatîjumu. -
	- **[2D to 3D]** (2D uz 3D): Skatîties 2D vai 3D video. -

### **Attçla iespçjas**

Attēla skatīšanās laikā tuviniet attēlu, rotējiet to, pievienojiet slīdrādei animāciju un mainiet attēla iestatîjumus.

- **1.** Nospiediet taustiņu **:** $\equiv$  **OPTIONS** (Iespējas). Nospiediet taustiņu :**≡ or nono**<br>→ Atveras attēla iespēju izvēlne.
- **2. Spiediet navigācijas taustiņus** un **OK**, lai izvēlētos un mainītu sekojošus iestatījumus:
	- **[Rotate +90]** (Rotēt +90): Rotēt attēlu par 90 grādiem pulksteņa rādītāja kustības virzienâ. -
	- **[Rotate -90]** (Rotēt -90): Rotēt attēlu par 90 grādiem pretēji pulksteņa rādītāja kustîbas virzienam. -
	- **[Zoom]** (Tālummaiņa): Tuvināt videoainu vai attēlu. Spiest **navigācijas taustiņus** (pa kreisi/pa labi), lai izvēlētos tālummaiņas vērtību. -
	- (Informâcija): Parâdît attçla **[Info]** informâciju.  $\bullet$
	- (Slaida ilgums): **[Duration per slide]** Izvēlēties katra attēla parādīšanas ilgumu slîdrâdes laikâ.  $\bullet$
	- (Slaida animâcija): **[Slide animation]** Izvēlēties animāciju slīdrādei.  $\bullet$
	- **[Picture settings]** (Attēla iestatījumi): Izvēlēties iepriekšdefinētu krāsu iestatījumu.  $\bullet$
	- **[Repeat]** (Atkārtot): Atkārtot izvēlēto mapi.  $\bullet$
	- **[2D to 3D]** (2D uz 3D): Skatīties 2D vai 3D foto slîdrâdi. -

#### **Muzikâlâ slîdrâde**

Ja attēli un audiofaili ir saglabāti vienā diskā vai USB atminas ierīcē, jūs varat izveidot muzikālu slīdrādi, lai vienlaicīgi atskanotu mūziku un attēlus.

- **1.** Izvēlieties audioierakstu un tad nospiediet **OK**.
- **2.** Nospiediet taustiņu **⊃ BACK** (Atpakaļ) un dodieties uz attēlu mapi.
- **3.** Izvēlieties attēlu un tad nospiediet taustiņu  $\blacktriangleright$  (Atskaņot), lai sāktu slīdrādi.
- 4. Nospiediet taustiņu , lai apturētu slīdrādi.
- $5.$  Vēlreiz nospiediet taustiņu , lai apturētu mūzikas atskanošanu.

### **Piezîme**

-Pârliecinieties, vai jûsu mâjas kinozâle atbalsta attçlu un mûzikas failu formâtus (skatiet "Failu formâti" 35.lpp.).

### **Radio**

Klausieties jûsu mâjas kinozâlç FM radio un saglabâjiet lîdz 40 radiostacijâm.

#### **Piezîme**

- -Ierîce neatbalsta AM un digitâlo radio.
- -Ja stereosignâls netiek uztverts, jums tiek prasîts atkârtot radiostaciju uzstâdîðanu.
- 1. Pievienojiet FM antenu **ANTENNA FM 75**  $\Omega$ ligzdai uz mâjas kinozâles.
	- Lai nodroðinâtu labâku radiosignâla uztveršanu, novietojiet antenu pēc iespējas tâlâk no televizora un citiem starojuma avotiem. -
- **2.** Nospiediet taustiņu **A (Mājas)**.
- **3.** Izvēlieties **[FM Radio]** (FM radio) un tad nospiediet . **OK**
	- nospiediet **on**.<br>→ Ja jūs jau esat uzstādījuši radiostacijas, tiek atskaņota pēdējā atskanotā radiostacija.
	- Ja jûs neesat uzstâdîjuði radiostacijas, sekojiet displejā redzamajai ziņai, lai uzstâdîtu radiostacijas. <u>ا</u>
- Izmantojiet tâlvadîbas pulti, lai klausîtos vai **4.** pârslçgtu radiostacijas.
	- Jûs arî varat izpildît ekrânâ redzamos norâdîjumus par radio lietoðanu.  $\bullet$

#### **Atskaòoðanas taustiòi**

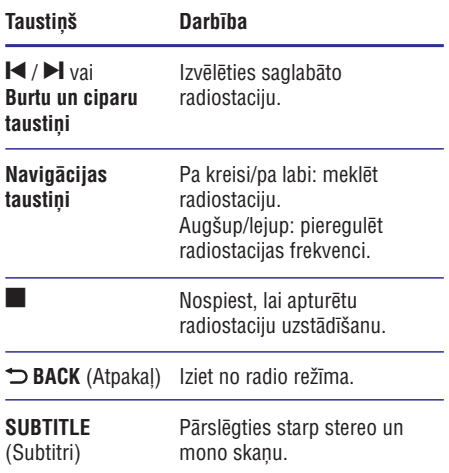

#### **Uztverðanas skala**

Dažās valstīs jūs varat pārslēgt FM uztveršanas skalas soli starp 50 kHz un 100 kHz. Kad jûs pārslēdzat uztveršanas skalas soli, visas atmiņā saglabātās radiostacijas tiek izdzēstas.

- **1.** Nospiediet taustiņu **A (Mājas)**.
- **2.** Izvēlieties **[FM Radio]** (FM radio) un tad nospiediet **OK**.
- **3.** Nospiediet un turiet nospiestu taustiņu  $\blacktriangleright$  (Atskaņot), lai pārslēgtu starp 50 kHz un 100 kHz.

## **MP3 atskaòotâjs**

Pievienojiet mājas kinozālei MP3 atskanotāju, lai atskanotu audiofailus.

#### **Jums nepiecieðams:**

- MP3 atskanotājs;  $\bullet$
- 3,5 mm stereo audiokabelis.  $\bullet$
- **1.** Izmantojot 3,5 mm stereo audiokabeli, pievienojiet MP3 atskaņotāju **AUDIO IN** ligzdai uz mâjas kinozâles.
	- Ja jûs izmantojat 6,5 mm stereo audiokabeli, pievienojiet MP3 atskanotāju mâjas kinozâlei, izmantojot 3,5 mm – 6,5 mm pârveidotâju.  $\bullet$
- **2.** Atkārtoti spiediet taustiņu **♪ SOURCE** (Avots), līdz displejā parādās paziņojums **AUDIO IN**.
- **3.** Spiediet taustiņus uz MP3 atskaņotāja, lai izvēlētos un atskanotu audiofailus.

### **iPod vai iPhone**

Caur mājas kinozāli jūs varat atskanot audiofailus no jûsu iPod vai iPhone.

- Izmantojot iPod/iPhone USB vadu, pievienojiet **1.** jūsu iPod vai iPhone **iPod/iPhone (USB)** ligzdai uz mājas kinozāles sānu panela.
- **2. Nospiediet taustiņu <b>iPod/iPhone** uz mājas kinozâles tâlvadîbas pults.
	- Kamçr mâjas kinozâle ir iPod/iPhone režīmā, pievienotais iPod/iPhone tiek uzlâdçts. -
- Pârlûkojiet sava iPod vai iPhone ekrânu, lai **3.** izvēlētos atskanojamo mūziku.
- **4.** Atskaņojiet mūziku savā iPod vai iPhone.
	- Mûzika ir dzirdama jûsu mâjas kinozâles skalrunos.  $\mapsto$

#### **Piezîme**

- -USB ligzda mâjas kinozâles aizmugurç ir 500 mA un nav paredzçta Apple ierîcçm.
- -Caur USB ligzdu mâjas kinozâles aizmugurç nevar uzlâdçt ierîci ar vairâk kâ 500 mA.

### **Viedtâlruòa vadîba**

Izmantojiet savu mobilo ierīci, piemēram, iPhone (iOS 3.1.3 vai augstâka), Android viedtâlruni (2.1 vai augstâka), iPad vai planðetdatoru, lai:

- vadîtu jûsu mâjas kinozâli;  $\bullet$
- pārlūkotu datu diska vai USB atmiņas ierīces saturu;  $\bullet$
- pārslēgtos uz FM radio vai interneta radio; -
- pârlûkotu Smart TV;  $\bullet$
- personificētu jūsu skanas iestatījumus;  $\bullet$
- straumçtu un koplietotu ierîèu saturu mâjas tîklâ.  $\bullet$

#### **Pirms sâkat darbîbu**

- Pievienojiet jûsu mâjas kinozâli, mobilo ierîci un pârçjâs DLNA saderîgâs ierîces vienam un tam paðam mâjas tîklam.  $\bullet$
- Lai nodroðinâtu labâku video kvalitâti, izveidojiet tīkla pieslēgumu ar vadu, kad vien tas ir iespējams.  $\bullet$
- Pieškiriet jūsu mājas kinozālei tīkla nosaukumu (skatiet "Tîkla nosaukuma personificçðana" 15.lpp.).  $\bullet$
- Savā mobilajā ierīcē lejupielādējiet aplikāciju Philips **MyRemote**.  $\bullet$
- iPhone vai iPad meklçjiet ðo aplikâciju **App** (Aplikâciju veikalâ). **Store** -
- Android viedtâlrunim vai planðetdatoram meklējiet šo aplikāciju **Market** (Tirgū).  $\bullet$

#### **Mâjas kinozâles vadîba**

- **1.** Mobilajā ierīcē atveriet aplikāciju **MyRemote**.
- **2.** Galvenajā izvēlnē izvēlieties jūsu mājas kinozāli (pçc tâs tîkla nosaukuma).
	- pēc tas tīnia nosaukuma).<br>→ Pārlūkošanas josla ir redzama ekrāna apakðâ.
	- pieskarieties cilnei **Devices** (Ierīces) jūsu Ja jûsu mâjas kinozâle netiek atrasta, pârbaudiet tîkla pieslçgumu vai mobilâs ierîces ekrânâ, lai atkârtotu meklēšanu.  $\bullet$
- **3.** Izvēlieties vienu no sekojošām cilnēm, lai piekļūtu plašākām iespējām.
	- Lai atgrieztos iepriekšējā ekrānā. nospiediet atgriešanās taustiņu.  $\bullet$

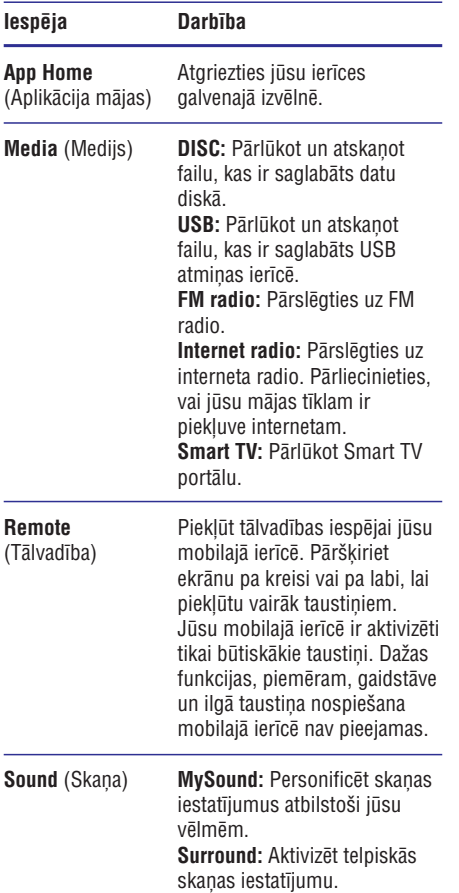

**4.** Izpildiet ekrânâ redzamos norâdîjumus, lai izvēlētos iespēju vai pabeigtu iestatīšanu.

#### **Multimediju satura straumçðana (SimplyShare)**

Philips SimplyShare lauj jums izmantot jūsu viedtâlruni, lai straumçtu multimediju saturu (piemçram, attçlus, audio- un videofailus) un atskanotu to caur jūsu mājas kinozāli vai jebkuru citu DLNA saderîgu ierîci tajâ paðâ mâjas tîklâ.

#### **Pirms sâkat darbîbu**

- Savā mobilajā ierīcē instalējiet DLNA saderīgu mediju servera aplikâciju (lietojumprogrammu), piemçram, Twonky Media Server. -
- Aktivizējiet failu mediju koplietošanas iespēju. Plašākai informācijai skatiet mediju servera programmatûras lietoðanas instrukciju.  $\bullet$
- **1.** Mobilajā ierīcē startējiet mediju servera aplikāciju **MyRemote**. aplikâciju. iPhone vai Android tâlrunî atveriet
- **2.** Jūsu mobilās ierīces izvēlnē izvēlieties **SimplyShare** . -

Jûsu mâjas kinozâle un citas mâjas tîklâ esoðâs ierîces tiek automâtiski atrastas un parâdîtas ekrânâ.

- **3.** Izvçlieties tîklâ esoðu ierîci.
	- izvenenes ukia esosu ierici.<br>→ Tiek parādītas izvēlētās ierīces mapes. Atkarîbâ no mediju servera mapju nosaukumi var atškirties.
	- Ja jûs neredzat mapes, pârbaudiet, vai izvēlētajā ierīcē esat aktivizējuši mediju koplietoðanu, lai tâs saturs bûtu pieejams koplietoðanai.  $\bullet$
- **4.** Izvēlieties atskaņojamo mediju failu.
- **5.** Jūsu mobilās ierīces izvēlnē izvēlieties mājas kinozâli, lai straumçtu mediju failu uz jûsu mâjas kinozâli.
	- Daži mediju faili var netikt parādīti vai atskanoti saderības problēmu dēl. Pârbaudiet, kâdus failu formâtus atbalsta jûsu mâjas kinozâle.  $\blacksquare$
- **6.** Izmantojiet savu mobilo ierîci, lai vadîtu atskanošanu.

## **Smart TV pârlûkoðana**

Izmantojiet Smart TV, lai piekļūtu dažādām interneta aplikâcijâm un speciâli pielâgotâm interneta vietnçm.

Lai piedalîtos interaktîvâ diskusijâ par Smart TV pakalpojumiem, apmeklçjiet Smart TV forumu vietnē www.supportforum.philips.com.

### **Piezîme**

- - Koninklijke Philips Electronics N.V. neuznemas nekādu atbildību par Smart TV pakalpojumu sniedzçju nodroðinâto saturu.
- Pievienojiet jûsu mâjas kinozâli mâjas tîklam ar **1.** liela ātruma interneta pieslēgumu (skatiet "Mâjas tîkla pievienoðana un iestatîðana" 13.lpp.).
- **2. Nospiediet taustiņu <del>A</del> (Mājas)**.
- **3.** Izvēlieties **[Smart TV]** un tad nospiediet **OK**.
- **4.** Izpildiet ekrānā redzamos norādījumus, lai apstiprinātu ekrānā redzamo pazinojumu.
	- apsuprinatu ekrana reuzanio pazițiojun<br>→ Tiek parādīta Smart TV mājaslapa.
- **5.** Izmantojiet tālvadības pulti, lai izvēlētos aplikâciju un ievadîtu tekstu (piemçram, e-pasta adresi, tîkla URL, paroles utt.) (skatiet "Pârvietoties Smart TV" 24.lpp.).

### **Pârvietoties Smart TV**

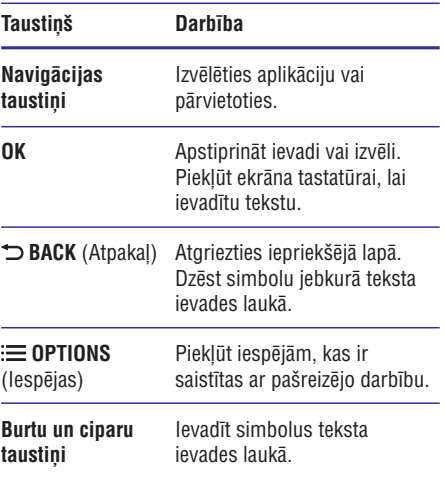

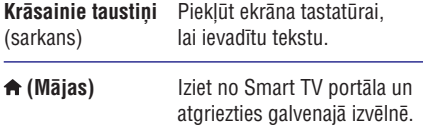

#### **USB-HID tastatûras vai peles lietoðana**

#### **Jums nepiecieðams:**

- Vada vai bezvadu USB centrmezgls, tastatûra vai pele, kas atbilst Human Interface Design (USB-HID) klasei. -
- Pievienojiet USB tastatûru vai peli **1. (USB)** ligzdai uz mâjas kinozâles.
	- Lai pievienotu bezvadu USB ierîci, pievienojiet bezvadu uztvērēju USB ligzdai uz mâjas kinozâles. Sîkâkai informâcijai skatiet bezvadu USB ierîces lietoðanas instrukciju. -
- **2.** Nospiediet taustiņu **A (Mājas)**.
- **3.** Izvēlieties **[Setup]** (lestatīšana) un tad nospiediet . **OK**
- **4.** Izvēlieties **[Preference]** (Izvēles iestatīšana) > (Tastatûras izkârtojums). **[Keybord layout]**
- **5.** Izvēlieties valodu.
	- Tiek ieslēgta standarta tastatūra izvēlētajai valodai.  $\mapsto$
- **6.** Izmantojiet tastatūru, lai rakstītu simbolus, vai izmantojiet peli, lai pârvietotos pa interneta vietnçm.
	- USB-HID peles kursors nedarbojas Smart TV un neatver interneta vietnes. -
	- Multimediju taustini uz dažām tastatūrām netiek atbalstîti. -

#### **Pârlûkoðanas vçstures dzçðana**

Dzēsiet pārlūkošanas vēsturi, lai no jūsu mājas kinozâles izdzçstu paroles, sîkdatnes un pârlûkoðanas datus.

- **1.** Nospiediet taustiņu **<del>A</del> (Mājas)**.
- **2.** Izvēlieties **[Setup]** (lestatīšana) un tad nospiediet **OK**.
- **3.** Izvēlieties [**Network**] (Tīkls) **> [Clear Smart TV memory]** (Dzēst Smart TV atmiņu).
- **4.** Nospiediet **OK**, lai apstiprinātu.

#### **Tieðsaistes videonoma**

Iznomâjiet video no tieðsaistes veikaliem caur jûsu mâjas kinozâli. Jûs varat tos noskatîties uzreiz pçc iznomāšanas vai arī vēlāk.

Daudzi tieðsaistes videoveikali piedâvâ milzîgu iznomājamo video izvēli, dažādas nomas maksas, nomas periodus un nosacījumus. Dažos veikalos jums pirms iznomâðanas ir jâizveido savs konts.

#### **Jums nepiecieðams:**

- USB atminas ierīce ar vismaz 4 GB atminas.  $\bullet$
- Pievienojiet jûsu mâjas kinozâli mâjas tîklam ar **1.** liela ātruma interneta pieslēgumu (skatiet "Mâjas tîkla pievienoðana un iestatîðana" 13.lpp.).
- **2.** Ievietojiet tukšu USB atmiņas ierīci <del>< (</del>**USB)** slotâ uz mâjas kinozâles un izpildiet ekrânâ redzamos norādījumus, lai formatētu USB atminas ierīci.
	- Pēc formatēšanas atstājiet USB atminas ierīci **•** $\Leftarrow$  **(USB)** slotā.  $\bullet$
	- Pēc formatēšanas USB atminas ierīce vairs nebûs saderîga ar datoriem, kamerâm vai fotoaparātiem, ja vien tā netiks vēlreiz formatēta, izmantojot Linux operētājsistēmu.  $\bullet$
- **3.** Nospiediet taustiņu **A (Mājas)**.
- **4.** Izvēlieties [**Smart TV**] un tad nospiediet **OK**.
	- nzvenenes **ramarı ivi** un tau nospiedi<br>→ Tiek parādīti jūsu valstī pieejamie tieðsaistes pakalpojumi.
- **5.** Izvēlieties videoveikalu un tad nospiediet **OK**.
- **6.** Izpildiet ekrānā redzamos norādījumus, lai iznomâtu vai noskatîtos video. Ja tiek prasîts, ievadiet nepiecieðamo informâciju, lai reáistrētos vai pieteiktos veikala kontā.
	- vegistretos var pretentios verkala Korita.<br>→ Video tiek lejupielādēts jūsu USB atmiņas ierīcē. Jūs varat to skatīties tikai jūsu mâjas kinozâlç.
- **7.** Spiediet atskaņošanas taustiņus, lai vadītu atskanošanu (skatiet "Atskanošanas taustini"  $16$ .lpp.).
	- Ja jūs nevarat atskanot video, pārbaudiet faila formâtu, lai pârliecinâtos, vai jûsu mâjas kinozâle atbalsta attiecîgo faila formâtu (skatiet "Failu formâti" 35.lpp.). -

### **Skype**

#### **Nav pieejams modelim HTB7250D**

Izmantojiet Skype, lai caur internetu veiktu videovai balss zvanus un sazinâtos ar draugiem visâ pasaulç.

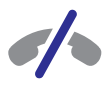

#### **Ârkârtas zvani Skype nav pieejami.**

Skype neaizvieto jûsu tâlruni, un to nevar izmantot ârkârtas zvanu veikðanai.

#### **Jums nepiecieðams:**

- Liela âtruma interneta pieslçgums mâjas kinozâlei.  $\bullet$
- Skype saderīga kamera (nav iekļauta komplektâcijâ): lai iegâdâtos kameru, apmeklējiet www.freetalk.me/philips. -
- Pievienojiet mâjas kinozâli mâjas tîklam ar **1.** interneta pieslēgumu (skatiet "Mājas tīkla pievienoðana un iestatîðana" 13.lpp.).
- Pievienojiet Skype kameru USB ligzdai uz mâjas **2.** kinozāles sānu panela.
- 3. Nospiediet taustiņu **A (Mājas)**.
- **4.** Izvēlieties **[Video Call]** (Videozvans) un tad nospiediet . **OK**
- Pierakstieties jûsu Skype kontâ. **5.**

- $\bullet$ Ja jums nav Skype konta, izpildiet ekrânâ redzamos norâdîjumus, lai to izveidotu.
- $\ddot{\phantom{0}}$ Lai ievadîtu jûsu Skype lietotâjvârdu un paroli, izpildiet ekrânâ redzamos norâdîjumus.
- **6.** Izmantojiet tālvadības pulti, lai izvēlētos ekrānā redzamās iespējas (piemēram, audio- vai videozvanu).
	- -Ja jûs veicat Skype zvanu caur mâjas kinozāles skalruniem, tad izslēdziet skanu televizora skalruniem, lai izvairītos no zvana kvalitâtes pasliktinâðanâs, un otrâdi.

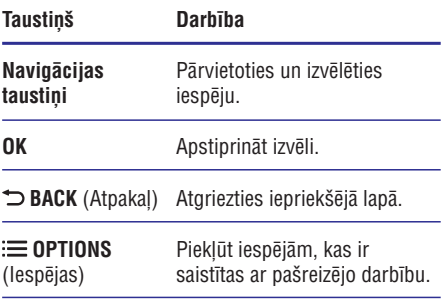

**7.** Lai izietu no Skype, nospiediet taustiņu . **(Mâjas)**

#### **Piezîme**

- -Lai uzzinâtu vairâk par Skype, apmeklçjiet interneta vietni www.skype.com.
- -Bezvadu tīkla pieslēguma izmantošana var novest pie zvana skaņas vai attēla kvalitâtes pasliktinâðanâs. Komunikâcijas laikā var rasties arī ar interneta pieslēgumu saistîti traucçjumi, aizkaves vai datu zudumi.

### **Interneta radio**

Izmantojiet savu mājas kinozāli, lai piekļūtu interneta radiostacijâm.

- Pievienojiet mâjas kinozâli mâjas tîklam ar **1.** interneta pieslçgumu (skatiet "Mâjas tîkla pievienoðana un iestatîðana" 13.lpp.).
- **2. Nospiediet taustiņu ♠ (Mājas).**
- **3.** Izvēlieties **[Internet Radio]** (Interneta radio) un tad nospiediet **OK**.
	- rau nospiediet **ok**.<br>→ Tiek parādīta interneta radio lapa.
- Izpildiet ekrânâ redzamos norâdîjumus, lai **4.** izvçlçtos radiostaciju, izveidotu radiostaciju atminu vai saglabātu jūsu iecienītākās radiostacijas.
- **5.** Lai izietu no interneta radio, nospiediet taustiņu . **(Mâjas)**

## **Datora pârlûkoðana caur DLNA**

Pieklūstiet attēliem, audio- un videofailiem no datora vai cita mâjas tîklâ esoða mediju servera un atskanojiet tos caur jūsu mājas kinozāli.

#### **Pirms sâkat darbîbu**

- -Savā ierīcē instalējiet DLNA saderīgu mediju servera aplikâciju (lietojumprogrammu). Pârliecinieties, vai lejupielâdçjat aplikâciju, kas vislabāk atbilst jūsu vajadzībām. Piemēram,
	- -Windows Media Player 11 vai augstâku (personâlajam datoram);
	- -Twonky Media Server (Mac vai personâlajam datoram).
- $\bullet$ Aktivizējiet mediju koplietošanas iespēju. Lietošanas ērtībai mēs esam iekļāvuši veicamo solu aprakstu sekojošām aplikācijām (lietojumprogrammâm):
	- -Windows Media Player 11 (skatiet "Microsoft Windows Media Player 11" 27.lpp.);
	- -Windows Media Player 12 (skatiet "Microsoft Windows Media Player 12" 27.lpp.);
	- -Twonky Media Mac (skatiet "Macintosh OS X Twonky Media (v4.4.2)" 27.lpp.).

### **Piezîme**

-Papildu informâcijai par ðîm aplikâcijâm vai citiem mediju serveriem skatiet mediju servera programmatûras lietoðanas instrukciju.

#### **Mediju servera programmatûras uzstâdîðana**

Lai aktivizçtu mediju koplietoðanu, uzstâdiet mediju servera programmatûru.

#### **Pirms sâkat darbîbu**

- -Pievienojiet mâjas kinozâli mâjas tîklam. Labâkai video kvalitâtei lietojiet tîkla pieslēgumu ar vadu, kad vien iespējams.
- -Pievienojiet datoru un citas DLNA saderîgâs ierîces vienam un tam paðam mâjas tîklam.
- -Pârliecinieties, vai jûsu datora ugunsmûris atlauj mediju atskanošanas (Media Palyer) programmu darbību (vai ugunsmūra iznēmumu sarakstā ir iekļauta mediju servera programmatûra).
- -Ieslēdziet savu datoru un maršrutētāju (rūteri).

#### **Microsoft Windows Media Player 11**

- Savâ datorâ startçjiet Windows Media Player. **1.**
- **2.** Uzklikšķiniet uz cilnes **Library** (Bibliotēka) un tad izvēlieties **Media Sharing** (Mediju koplietoðana).
- **3.** Pirmo reizi savā datorā izvēloties **Media Sharing** (Mediju koplietošanu), parādās uznirstoðais ekrâns. Atzîmçjiet lauku **Share my media** (Koplietot manus medijus) un nospiediet **OK**.
	- nospiediet **or.**<br>→ Tiek atvērts **Media Sharing** (Mediju koplietoðanas) ekrâns.
- **4. Media Sharing** (Mediju koplietošanas) ekrānā pârliecinieties, vai jûs redzat ierîci ar nosaukumu **Unknown Device** (Nezināma ierîce).
	- Ja apmçram minûtes laikâ jûs neieraugât nezinâmu ierîci, tad pârbaudiet, vai jûsu datora ugunsmūris nebloķē savienojumu.  $\mapsto$
- **5.** Izvēlieties nezināmo ierīci un uzklikšķiniet uz **Allow** (Atļaut).
	- **Aliuw** (Aljaut).<br>→ Blakus ierīces nosaukumam parādās zaļš keksītis.
- **6.** Pēc noklusējuma Windows Media Player koplieto no šādām mapēm: **My Music** (Mana mūzika), **My Pictures** (Mani attēli) un **My Videos** (Mani video). Ja koplietošanai paredzētie faili atrodas citās mapēs, izvēlieties Library (Bibliotēka) > Add to Library (Pievienot bibliotēkai).
	- olphotekar).<br>← Tiek atvērts **Add to Library** (Pievienot bibliotēkai) logs.
	- $\bullet$ Ja nepiecieðams, izvçlieties **Advanced options** (Paplašinātās iespējas), lai parâdîtu pârraudzîto mapju sarakstu.
- Izvçlieties **7. My folders and those of others I can** (Manas mapes un citu lietotâju mapes, **access** kurām es varu piekļūt) un tad nospiediet **Add** (Pievienot).
- Izpildiet ekrânâ redzamos norâdîjumus, lai **8.** pievienotu citas mapes, kas satur koplietoðanai paredzētos mediju failus.

#### **Microsoft Windows Media Player 12**

- Savâ datorâ startçjiet Windows Media Player. **1.**
- **2.** Windows Media Player uzklikšķiniet uz cilnes **Stream** (Straumēt) un tad izvēlieties **Turn on media streaming** (leslēgt mediju straumēšanu).
	- Tiek parâdîts **Media streaming options** (Mediju straumēšanas iespēju) ekrāns.
- **3.** Izvēlieties **Turn on media streaming** (leslēgt mediju straumēšanu).
	- meunu straumesanu).<br>→ Jūs atgriežaties Windows Media Player galvenajâ ekrânâ.
- **4.** Uzklikšķiniet uz cilnes **Stream** (Straumēt) un izvēlieties **More streaming options** (Vairāk straumēšanas iespēju).
	- Tiek parâdîts **Media streaming options** (Mediju straumēšanas iespēju) ekrāns.
- Pârliecinieties, vai jûs redzat mediju **5.** programmu **Local network** (Vietējā tīkla) ekrânâ.
	- Ja jûs neredzat mediju programmu, pârbaudiet, vai jûsu datora ugunsmûris neblokē savienojumu.  $\mapsto$
- **6.** Izvēlieties mediju programmu un uzklikšķiniet uz **Allowed** (Atlauts).
	- uz **Aliuweu** (Aljauts).<br>→ Blakus mediju programmai parādās zaļa bultina.
- Pçc noklusçjuma Windows Media Player **7.** koplieto no šādām mapēm: **My Music** (Mana mūzika), **My Pictures** (Mani attēli) un **My** (Mani video). Ja koplietoðanai **Videos** paredzçtie faili atrodas citâs mapçs, uzklikšķiniet uz cilnes Organize (Organizēt) un tad izvēlieties **Manage libraries** (Kārtot bibliotēkas) > **Music** (Mūzika).
	- Tiek parâdîts **Music Library Locations** (Mūzikas bibliotēku atrašanās vietas) ekrâns.  $\mapsto$
- Izpildiet ekrânâ redzamos norâdîjumus, lai **8.** pievienotu citas mapes, kas satur koplietoðanai paredzētos mediju failus.

#### **Macintosh OS X Twonky Media (v4.4.2)**

- **1.** Apmeklējiet tīmekļa vietni www.twonkymedia.com, lai iegâdâtos programmatûru vai lejupielâdçtu 30 dienu bezmaksas izmēģinājuma versiju jūsu Macintosh datoram.
- **2.** Macintosh datorā startējiet Twonky Media.
- **3. T**wonky Media Server ekrānā izvēlieties **Basic Setup** (Pamatiestatījumi) un **First Steps** (Pirmie soli).
	- rrnnie soļi).<br>→ Tiek atvērts **First Steps** (Pirmo soļu) ekrâns.
- **4.** Ierakstiet mediju servera nosaukumu un tad uzklikšķiniet uz **Save changes** (Saglabāt izmainas).
- **5. A**tpakaļ Twonky Media ekrānā izvēlieties **Basic Setup** (Pamatiestatījumi) un **Sharing** (Koplietošana).<br>← Tisk stoārt
	- Tiek atvērts **Sharing** (Koplietošanas) ekrâns.
- **6.** Pārlūkojiet un izvēlieties mapes, ko vēlaties koplietot, un tad izvēlieties **Save changes** (Saglabāt izmainas).
	- (Sayıabat izmaiyas).<br>→ Jūsu Macintosh dators automātiski pârbauda mapes, lai tâs bûtu gatavas koplietoðanai.

#### **Failu atskanošana no datora**

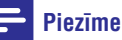

- -Pirms multimediju saturu atskanošanas no datora pârliecinieties, vai mâjas kinozâle ir pievienota mâjas tîklam un vai mediju servera programmatûra ir pareizi iestatîta.
- **1.** Nospiediet taustiņu **A (Mājas)**.
- **2.** Izvēlieties **[browse PC]** (pārlūkot datoru) un tad nospiediet **OK**.
	- nospiediet **ok.**<br>→ Tiek atvērts satura pārlūks.
- **3.** Izvçlieties tîklâ pieejamo ierîci.
	- izvenenes ukia pieejamo ierici.<br>→ Tiek parādītas izvēlētās ierīces mapes. Atkarîbâ no mediju servera mapju nosaukumi var atšķirties.
	- Ja jûs neredzat mapes, pârbaudiet, vai izvēlētajā ierīcē esat aktivizējuši mediju koplietoðanu, lai tâs saturs bûtu pieejams koplietoðanai.  $\bullet$
- **4.** Izvēlieties failu un tad nospiediet **OK**.
	- Daži mediju faili var netikt atskanoti savietojamības problēmu dēl. Pārbaudiet, kâdus failu formâtus atbalsta jûsu mâjas kinozâle. -
- **5.** Spiediet atskaņošanas taustiņus, lai vadītu atskanošanu (skatiet "Atskanošanas taustini" 16.lpp.).

### **Skanas izvēle**

Šī nodaļa palīdzēs jums izvēlēties ideālo skaņu jūsu video vai mūzikas atskanošanai.

- **1.** Nospiediet taustiņu **III SOUND SETTINGS** (Skanas iestatījumi).
- **2.** Spiediet **navigācijas taustiņus** (pa kreisi/pa labi), lai piekļūtu skaņas iestatījumiem displejā.

#### **Skaòas iestatîjums Apraksts**

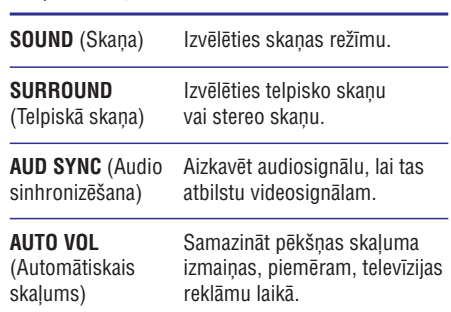

- **3.** Izvēlieties iespēju un tad nospiediet **OK**.
- **4. Nospiediet ℃ BACK** (Atpakaļ), lai izietu no izvēlnes
	- Ja vienas minūtes laikā jūs nenospiežat nevienu taustinu, ierīce automātiski iziet no izvēlnes -

#### **Telpiskās skaņas režīms**

Izbaudiet visaptverošu skanu ar telpiskās skanas režīmiem

- **1.** Nospiediet taustiņu **III SOUND SETTINGS** (Skaņas iestatījumi).
- **2.** Izvēlieties **SURROUND** (Telpiskā skaņa) un tad nospiediet OK.
- **3.** Spiediet **navigācijas taustiņus** (augšup/lejup), lai izvēlētos sekojošus iestatījumus:

- $\bullet$ **AUTO** (Automātiska): Telpiskā skaņa balstīta uz skanas plūsmu.
- $\bullet$ **V SURR** (Virtuāla telpiskā skaņa): Virtuāla telpiskā skana.
- -**STEREO** (Stereo): Divu kanâlu stereo skana. Ideāla, lai klausītos mūziku.
- **4.** Nospiediet **OK**, lai apstiprinātu.

#### **Skanas režīms**

Izvēlieties iepriekšdefinētus skanas režīmus, lai skana atbilstu jūsu video vai mūzikai.

- **1.** Pārliecinieties, vai skalrunos ir aktivizēta audio komentāru apstrādes iespēja (skatiet "Skalrunu iestatîjumi" 31.lpp.).
- **2. Nospiediet taustiņu <del>II</del>I SOUND SETTINGS** (Skanas iestatījumi).
- **3.** Izvēlieties **SOUND** (Skaņa) un tad nospiediet **OK** .
- **4.** Spiediet **navigācijas taustiņus** (augšup/lejup), lai izvēlētos kādu no displejā redzamajiem iestatîjumiem:
	- $\bullet$ **AUTO** (Automâtiska): Automâtiski izvēlēties skanas iestatījumu, balstoties uz skanas plūsmu.
	- $\bullet$ **BALANCED** (Sabalansēta): Izbaudīt oriģinālo mūzikas vai filmu skaņu bez pievienotiem skaņas efektiem.
	- $\bullet$ **POWERFUL** (Spçcîga): Izbaudît saviļņojošu skaņu plūdumu; ideāls iestatîjums ar darbîbâm bagâtâm videospēlēm un skaļām ballītēm.
	- $\bullet$ **BRIGHT** (Dzidra): Atdzîvinât garlaicîgâs filmas un mûziku, pievienojot izteiksmîgus skanas efektus.
	- -**CLEAR** (Skaidra): Dzirdēt katru detaļu jūsu mûzikâ un skaidras balsis jûsu filmâs.
	- $\bullet$ **WARM** (Silta): Komfortabli saklausît izrunâtos vârdus un muzikâlâs balsis.
	- $\bullet$ **PERSONAL** (Personîga): Personificçt skanas iestatījumus atbilstoši jūsu vēlmēm
- **5.** Nospiediet **OK**, lai apstiprinātu.

#### **Skaòas izlîdzinâtâjs**

Mainiet mâjas kinozâles augsto frekvenèu (diskanta), vidçjo frekvenèu un zemo frekvenèu (basa) iestatîjumus.

- **1.** Nospiediet taustiņu **III SOUND SETTINGS** (Skanas iestatījumi).
- **2.** Izvēlieties **SOUND** (Skaņa) **> PERSONAL** (Personîga) un tad nospiediet navigâcijas taustinu (pa labi).
- **3.** Spiediet **navigācijas taustiņus** (augšup/lejup), lai mainîtu basa, vidçjo vai diskanta frekvenci.
- **4.** Nospiediet **OK**, lai apstiprinātu.

#### **Automâtiskais skaïums**

Ieslēdziet automātisko skalumu, lai samazinātu pēkšnas skaluma izmainas, piemēram, televīzijas reklâmu laikâ.

- **1.** Nospiediet taustiņu **III SOUND SETTINGS** (Skanas iestatījumi).
- **2.** Izvēlieties **AUTO VOL** (Automātiskais skaļums) un tad nospiediet **OK**.
- **3.** Spiediet **navigācijas taustiņus** (augšup/lejup), lai izvēlētos ON (Ieslēgts) vai OFF (Izslēgts).
- **4.** Nospiediet **OK**, lai apstiprinātu savu izvēli.

## **6. Iestatîjumu maiòa**

Mâjas kinozâles iestatîjumi jau ir noregulçti tâ, lai nodroðinâtu vislabâko mâjas kinozâles darbîbu. Ja jums nav pamatots iemesls mainīt iestatījumu, mēs iesakâm atstât noklusçjuma iestatîjumu.

#### **Piezîme**

- -Jûs nevarat mainît iestatîjumus, kuri ir pelçkâ krâsâ.
- -Lai atgrieztos iepriekšējā izvēlnē. nospiediet taustiņu **⊃ BACK** (Atpakaļ). Lai izietu no izvēlnes, nospiediet taustinu . **(Mâjas)**

## **Valodas iestatîjumi**

- **1.** Nospiediet taustiņu **A (Mājas)**.
- **2.** Izvēlieties **[Setup]** (lestatīšana) un tad nospiediet **OK**.
- **3.** Izvēlieties **[Preference]** (Izvēles iestatīšana) un tad nospiediet **OK**.
- **4. Spiediet navigācijas taustiņus** un **OK**, lai izvēlētos un mainītu:
	- (Izvçlnes valoda): **[Menu language]** Izvçlçties valodu izvçlnei. -
	- [Audio]: Izvēlēties audiovalodu diskiem.  $\overline{a}$
	- **[Keyboard layout]** (Klaviatūras izkārtojums): Izvēlēties jūsu valodai atbilstoðo klaviatûras izkârtojumu. -
	- (Subtitri): Izvçlçties subtitru **[Subtitle]** valodu diskiem.  $\bullet$
	- **[Disc menu]** (Diska izvēlne): Izvēlēties izvçlnes valodu diskiem.  $\bullet$

### **Piezîme**

- -Ja jums vēlamā diska valoda nav pieejama, sarakstâ izvçlieties (Citas) un **[Others]** ievadiet 4-ciparu valodas kodu, kas ir atrodams ðîs lietoðanas instrukcijas beigâs (skatiet "Valodu kodi" 45.lpp.).
- -Ja jūs izvēlaties valodu, kura nav pieejama diskâ, mâjas kinozâle lietos diska noklusējuma valodu.

### **Attçla un video iestatîjumi**

- **1.** Nospiediet taustiņu **A (Mājas)**.
- **2.** Izvēlieties **[Setup]** (Iestatīšana) un tad nospiediet . **OK**
- **3.** Izvēlieties **[Video]** un tad nospiediet **OK**.
- **4. Spiediet navigācijas taustiņus** un **OK**, lai izvēlētos un mainītu:
	- **[TV display]** (Televizora displejs): Izvēlēties attēla formātu, kas atbilst televizora ekrânam. -
	- : Izvçlçties izðíirtspçju **[HDMI video]** videosignâlam, kas tiek raidîts no jûsu mājas kinozāles **HDMI OUT (ARC)** ligzdas. Lai baudītu izvēlēto izškirtspēju, pârliecinieties, vai jûsu televizors atbalsta izvēlēto izškirtspēju. -
	- **[HDMI Deep Color]** (HDMI Dziļās Krāsas): Atjaunot dabisku pasauli jûsu televizora ekrānā, parādot spilgtus attēlus vairāk nekā miljards krâsâs. Jûsu mâjas kinozâlei ir jābūt savienotai ar Dzilās Krāsas atbalstošu televizoru, izmantojot HDMI savienojuma vadu. -
	- (Attçla iestatîjumi): **[Picture settings]** Izvēlēties iepriekšdefinētus krāsu iestatījumus video attēlošanai. Izvēlieties (Lietotâjs), lai izveidotu jûsu paðu **[User]** iestatîjumu. -
	- (Skatîties 3D video): **[Watch 3D video]** Iestatît HDMI video, lai atbalstîtu 3D vai 2D video. -

#### **Piezîme**

-Ja jûs mainât kâdu iestatîjumu, pârliecinieties, vai televizors atbalsta jauno iestatîjumu.

## **Audio iestatîjumi**

- **1.** Nospiediet taustiņu **A (Mājas)**.
- **2.** Izvēlieties **[Setup]** (Iestatīšana) un tad nospiediet . **OK**
- **3.** Izvēlieties **[Audio]** un tad nospiediet **OK**.
- 4. Spiediet navigācijas taustiņus un OK, lai izvēlētos un mainītu:

## **... Iestatîjumu maiòa**

- $\bullet$ **[Night mode]** (Nakts režīms): Samazināt skalo skanu skalumu jūsu mājas kinozālē. lai klausītos klusi. Nakts režīms ir pieejams tikai DVD un Blu-ray diskos ar Dolby Digital, Dolby Digital Plus un Dolby True HD skanu ierakstiem.
- $\bullet$ **[HDMI Audio]** : Ieslçgt vai izslçgt HDMI audiosignâla izvadi no jûsu televizora.
- $\bullet$ **[Audio sync]** (Audio sinhronizēšana): Iestatît audiosignâla aizkavi, ja audiosignâls nesakrît ar videosignâlu.

#### **Vecâku kontroles iestatîjumi**

- **1.** Nospiediet taustiņu **A (Mājas)**.
- **2.** Izvēlieties **[Setup]** (Iestatīšana) un tad nospiediet **OK**.
- **3.** Izvēlieties **[Preference]** (Izvēles iestatīšana) un tad nospiediet **OK**.
- **4. Spiediet navigācijas taustiņus** un **OK**, lai izvēlētos un mainītu:
	- $\bullet$ **[Change Password]** (Paroles maiņa): **0000** . Iestatît vai mainît jûsu paroli vecâku kontroles piekïuvei. Ja jums nav paroles vai arî esat aizmirsuði savu paroli, ievadiet
	- $\sim$ **[Parental control]** (Vecâku kontrole): **[8]** vai **[Off]** (Izslēgts). Ierobežot piekļuvi diskiem, kas ir ierakstīti ar vecuma novērtējuma līmeniem. Lai atskanotu visus diskus neatkarīgi no novērtējuma līmeņa, izvēlieties iestatījumu

## **Displeja iestatîjumi**

- **1.** Nospiediet taustiņu  $\biguparrow$  **(Mājas)**.
- **2.** Izvēlieties **[Setup]** (Iestatīšana) un tad nospiediet **OK**.
- **3.** Izvēlieties **[Preference]** (Izvēles iestatīšana) un tad nospiediet **OK**.
- **4. Spiediet navigācijas taustiņus** un **OK**, lai izvēlētos un mainītu:
	- $\bullet$ **[Auto subtitle shift]** (Automâtiskâ subtitru pârbîde): Aktivizçt vai deaktivizçt automâtisko subtitru pârbîdi televizoros, kas atbalsta ðo funkciju.
	- $\bullet$ **[Display panel]** (Displeja panelis): lestatīt mâjas kinozâles priekðçjâ paneïa displeja spilgtumu.
	- -**[VCD PBC]** (Video kompaktdisku atskanošanas vadība): Aktivizēt vai

deaktivizēt satura izvēlnes navigāciju VCD un SVCD diskiem ar atskanošanas vadības (Play Back Control) funkciju.

## **Enerìijas taupîðanas iestatîjumi**

- **1.** Nospiediet taustiņu  $\bigcap$  **(Mājas)**.
- **2.** Izvēlieties **[Setup]** (Iestatīšana) un tad nospiediet **OK**.
- **3.** Izvēlieties **[Preference]** (Izvēles iestatīšana) un tad nospiediet **OK**.
- **4. Spiediet navigācijas taustiņus** un **OK**, lai izvēlētos un mainītu:
	- $\bullet$ **[Screen saver]** (Ekrânsaudzçtâjs): Pârslçgt mājas kinozāli ekrānsaudzētāja režīmā pēc 10 minûðu dîkstâves.
	- -**[Auto standby]** (Automātiskā gaidstāve): Pārslēgt mājas kinozāli gaidstāves režīmā pçc 30 minûðu dîkstâves. Ðis taimeris darbojas tikai tad, kad diska vai USB atskaņošana ir pauzēta vai apturēta.
	- $\sim$ **[Sleep timer]** (Izslçgðanâs taimeris): Iestatît laika posmu izslçgðanâs taimerim, lai pçc iestatîtâ laika posma mâjas kinozâle tiktu pārslēgta gaidstāves režīmā.

### **Skalrunu iestatījumi**

- **1.** Nospiediet taustiņu **A (Mājas)**.
- **2.** Izvēlieties **[Setup]** (Iestatīšana) un tad nospiediet **OK**.
- **3.** Izvēlieties **[Advanced]** (Paplašinātā iestatīšana) un tad nospiediet **OK**.
- **4.** Spiediet **navigācijas taustiņus** un **OK**, lai izvēlētos un mainītu:
	- $\bullet$ **[Enhanced audio]** (Uzlabotais audio): Izvēlieties **[On]** (Ieslēgts), lai aktivizētu iestatījumu [Off] (Izslēgts). audio komentāru apstrādi skalrunos un aktivizçtu karaoke iestatîjumus (ja jûsu ierîce atbalsta karaoke funkciju). Lai atskanotu diska oriĝinālo audio, izvēlieties

#### ₩ **Padoms**

- Aktivizçjiet audio komentâru apstrâdes iespēju, pirms izvēlaties iepriekšdefinētu skaņas režīmu (skatiet "Skaņas režīms" 28.lpp.).

## **Noklusçjuma iestatîjumu atjaunoðana**

- **1.** Nospiediet taustiņu **A (Mājas)**.
- **2.** Izvēlieties **[Setup]** (Iestatīšana) un tad nospiediet **OK**.
- **3.** Izvēlieties **[Advanced]** (Paplašinātā iestatīšana) **> [Restore default settings]** (Atiestatît **OK** . noklusçjuma iestatîjumus) un tad nospiediet
- **4.** Izvēlieties [**OK**] un tad nospiediet **OK**, lai apstiprinâtu.
	- apsuprinatu.<br>→ Jūsu mājas kinozāle tiek atiestatīta uz noklusējuma iestatījumiem, izņemot tādus iestatîjumus kâ vecâku kontrole un DivX VOD reģistrācijas kods.

## **7. Programmatûras atjauninâðana**

Philips pastāvīgi cenšas uzlabot savus ražojumus. Lai sanemtu vislabākās iespējas un atbalstu. atjauniniet jûsu mâjas kinozâli ar jaunâko programmatûru.

Salīdziniet mājas kinozāles pašreizējo programmatûras versiju ar jaunâko programmatûras versiju interneta vietnç www.philips.com/support. Ja paðreizçjâ programmatûras versija ir zemâka nekâ Philips atbalsta interneta vietnç pieejamâ jaunâkâ versija, jauniniet mâjas kinozâli ar jaunâko programmatûru.

- -
	- **Uzmanîbu**
- $\bullet$ Neuzstâdiet zemâku programmatûras versiju nekâ jûsu ierîcç paðreiz uzstâdîtâ versija. Philips nenes atbildîbu par darbîbas traucçjumiem, kas raduðies programmatûras versijas pazeminâðanas rezultâtâ.

### **Programmatûras versijas pârbaude**

Pārbaudiet jūsu mājas kinozālē pašreiz uzstādītās programmatûras versiju.

- **1.** Nospiediet taustiņu **A (Mājas)**.
- **2.** Izvēlieties **[Setup]** (lestatīšana) un tad nospiediet **OK**.
- **3.** Izvēlieties **[Advanced]** (Paplašinātā iestatīšana) > **[Version information]** (Versijas informācija).<br>→ Tialunguādīta nuo nuonatāres versija
	- Tiek parâdîta programmatûras versija.
	- "System SW" norâda vispârçjo programmatûras versiju. "Subsystem SW" norāda dažādu funkciju versiju. Piemēram, ja "Subsystem DR" ir "35-00-00-05", pçdçjie divi cipari (05) norâda paðreizçjâs jûsu mâjas kinozâlç uzstâdîtâs palîdzîbas ekrânâ versiju.  $\bullet$

### **Programmatûras atjauninâðana caur USB**

#### **Jums nepiecieðams:**

USB atmiòas ierîce, kas ir formatçta FAT vai NTFS, ar vismaz 256 MB atminas. Neizmantojiet USB cieto disku.

- Dators ar interneta pieslēgumu. -
- Arhivçðanas programma, kas atbalsta ZIP faila formâtu.  $\bullet$

#### **1. solis: Jaunâkâs programmatûras lejupielâde**

- **1.** Pievienojiet USB atmiņas ierīci savam datoram.
- Interneta pârlûkprogrammâ dodieties uz vietni www.philips.com/support. **2.**
- Philips atbalsta interneta vietnç atrodiet jûsu **3.** ierīci un sadaļu **"Software and drivers**" (Programmatûra un draiveri). -
	- Programmatûras atjauninâjums ir pieejams kâ zip fails.
- **4.** Saglabājiet zip failu USB atmiņas ierīces saknes direktorijâ.
- **5.** Izmantojiet arhivēšanas programmu, lai atarhivçtu programmatûras atjauninâjuma failu saknes direktorijâ.
	- sakries uirektorija.<br>→ Faili tiek atarhivēti USB atmiņas ierīces mapē **UPG**.
- **6.** Atvienojiet USB atmiņas ierīci no sava datora.

#### **2. solis: Programmatûras atjauninâðana**

#### **Brîdinâjums**

- $\bullet$ Programmatūras atiaunināšanas laikā neizslçdziet mâjas kinozâli un neatvienojiet USB atminas ierīci.
- **1.** Pievienojiet mājas kinozālei USB atmiņas ierīci, kurâ ir saglabâts atjauninâjuma fails.
	- Pârliecinieties, lai diska nodalîjumâ neatrastos disks.  $\bullet$
- **2. Nospiediet taustiņu ♠ (Mājas).**
- **3.** Izvēlieties **[Setup]** (lestatīšana) un tad nospiediet . **OK**
- **4.** Izvēlieties **[Advanced]** (Paplašinātā iestatīšana) (Programmatûras **> [Software update]** atjaunināšana) **> [USB]**.
- **5.** Izpildiet ekrānā redzamos norādījumus, lai apstiprinâtu atjauninâðanu.
	- apsuprinatu atjauninasanu.<br>→ Atjaunināšanas procesa pabeigšana ilgst apmēram 5 minūtes. -
	- Kad programmatûras atjauninâðana ir pabeigta, mâjas kinozâle automâtiski izslēdzas un pārstartējas. Ja tā nenotiek, tad uz dažām sekundēm atvienojiet baroðanas vadu un pçc tam pievienojiet to no jauna.

## **Programmatûras atjauninâðana caur internetu**

- **1.** Pievienojiet mâjas kinozâli mâjas tîklam ar liela âtruma interneta pieslçgumu (skatiet "Mâjas tîkla pievienoðana un iestatîðana" 13.lpp.).
- **2. Nospiediet taustiņu <del>A</del> (Mājas)**.
- **3.** Izvēlieties **[Setup]** (Iestatīšana) un tad nospiediet **OK**.
- **4.** Izvēlieties **[Advanced]** (Paplašinātā iestatīšana) **> [Software update]** (Programmatûras atjaunināšana) **> [Network]** (Tīkls).
	- Ja tiek atrasts atjauninâjuma fails, jums tiek prasīts uzsākt vai atcelt atiaunināšanu.  $\ddot{\phantom{0}}$
	- Atkarībā no jūsu mājas tīkla stāvokļa atjauninājuma faila lejupielāde var aizņemt ilgâku laiku. -
- **5.** Izpildiet ekrânâ redzamos norâdîjumus, lai apstiprinâtu atjauninâðanu.
	- apsuprinatu atjauninasanu.<br>→ Atjaunināšanas procesa pabeigšana ilgst apmēram 5 minūtes.
	- Kad programmatûras atjauninâðana ir pabeigta, mâjas kinozâle automâtiski izslēdzas un pārstartējas. Ja tā nenotiek, tad uz dažām sekundēm atvienojiet barošanas vadu un pēc tam pievienojiet to no jauna.

## **Palîdzîbas ekrânâ atjauninâðana**

Ja paðreizçjâ palîdzîbas ekrânâ versija ir zemâka nekâ interneta vietnç www.philips.com/support pieejamâ versija, tad lejupielâdçjiet un uzstâdiet jaunâko palîdzîbas ekrânâ versiju (skatiet "Programmatûras versijas pârbaude" 33.lpp.).

#### **Jums nepiecieðams:**

- USB atminas ierīce, kas ir formatēta FAT vai NTFS, ar vismaz 35 MB atminas. Neizmantojiet USB cieto disku. -
- Dators ar interneta pieslēgumu.  $\bullet$
- Arhivçðanas programma, kas atbalsta ZIP faila formâtu.  $\bullet$

#### **1. solis: Lejupielâdçjiet jaunâko palîdzîbas ekrânâ versiju**

- **1.** Pievienojiet USB atminas ierīci savam datoram.
- **2.** Interneta pârlûkprogrammâ dodieties uz vietni www.philips.com/support.
- **3.** Philips atbalsta interneta vietnç atrodiet jûsu **"User Manual Upgrade Software"** (Lietoðanas ierīci un uzklikškiniet uz "User manuals" (Lietošanas instrukcijas), un tad atrodiet sadalu instrukcijas jauninâðanas programmatûra).
	- Palîdzîbas ekrânâ atjauninâjums ir pieejams kâ zip fails. -
- **4.** Saglabājiet zip failu USB atmiņas ierīces saknes direktorijâ.
- **5.** Izmantojiet arhivēšanas programmu, lai atarhivçtu palîdzîbas ekrânâ atjauninâjuma failu saknes direktorijâ .
	- **UPG** , kur "xxxx" ir jûsu mâjas kinozâles Fails ar nosaukumu "HTBxxxxeDFU.zip" tiek atarhivēts USB atminas ierīces mapē modeļa numurs. -
- **6.** Atvienojiet USB atmiņas ierīci no sava datora.

#### **2. solis: Palîdzîbas ekrânâ atjauninâðana**

#### **Brîdinâjums**

- Programmatûras atjauninâðanas laikâ neizslçdziet mâjas kinozâli un neatvienojiet USB atminas ierīci.

- **1.** Pievienojiet mājas kinozālei USB atmiņas ierīci, kurâ ir saglabâts atjauninâjuma fails.
	- Pârliecinieties, lai diska nodalîjumâ neatrastos disks. -
- **2.** Nospiediet taustiņu **A (Mājas)**.
- **3.** Ievadiet 338 uz tālvadības pults.
- **4.** Izpildiet ekrânâ redzamos norâdîjumus, lai apstiprinâtu atjauninâðanu.
- **5.** Atvienojiet USB atmiņas ierīci no mājas kinozâles.

## **8. Preces specifikâcijas**

#### **Piezîme**

- Specifikâcijas un dizains var tikt mainîti bez pazinojuma.

#### **Regionu kodi**

**Audioformâti** Datu identifikâcijas plâksnîtç, kas atrodas mâjas kinozâles aizmugurç vai apakðâ, ir norâdîti atbalstītie reģioni.

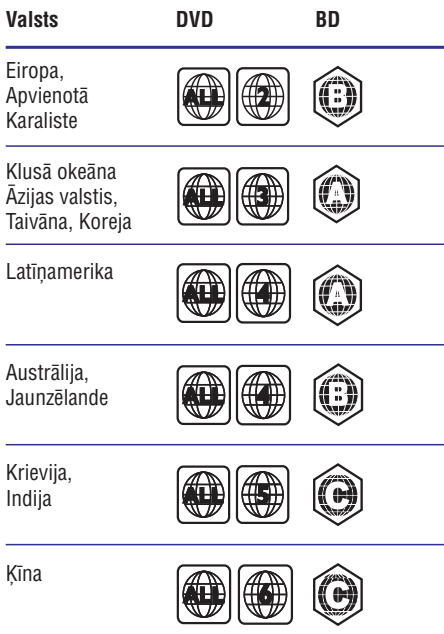

#### **Atskaòojamie mediju formâti**

AVCHD, BD, BD-R/BD-RE, BD-Video, DVD-Video, DVD+R/+RW, DVD-R/-RW, DVD+R/-R DL (Dubultā slāņa), CD-R/CD-RW, Audio CD, Video CD/SVCD, attēlu faili, MP3 mediji, WMA mediji, DivX Plus HD mediji, USB atmiņas ierîces  $\bullet$ 

#### **Failu formâti**

- Audio: -
	- .aac, .mka, .mp3, .wma, .wav, .mp4, .m4a, .flac, .ogg -
	- .ra (pieejams tikai Klusâ okeâna Âzijas valstīs un Ķīnā) -
- Video: -
	- .avi, .divx, .mp4, .m4v, .mkv, .asf, .wmv, .m2ts, .mpg, .mpeg, .flv, .3gp -
	- .rmvb, .rm, .rv (pieejami tikai Klusâ okeâna Āzijas valstīs un Kīnā) -
- Attçli: .jpg, .jpeg, .jpe, .jfif, .gif, .png -

Jûsu mâjas kinozâle atbalsta sekojoðus audiofailus.

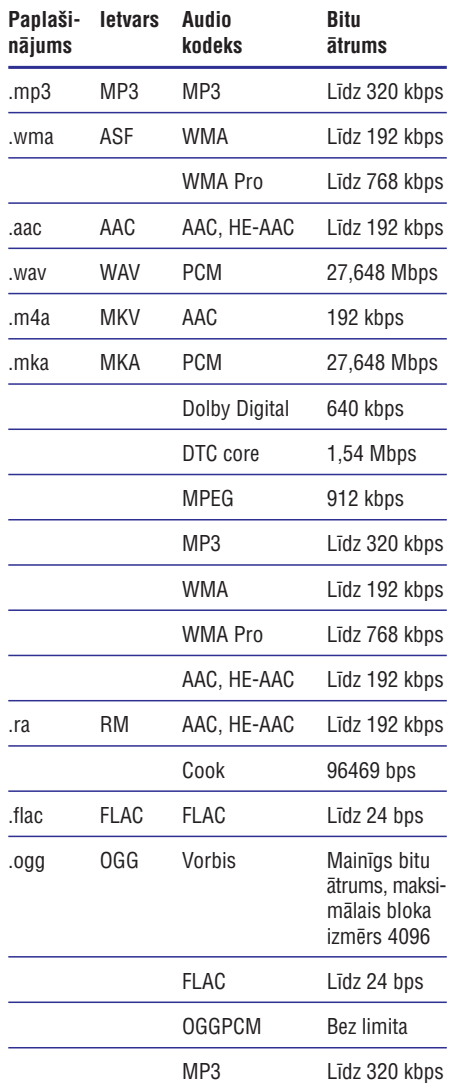

#### **Videoformâti**

Ja jums ir augstas izšķirtspējas televizors, jūsu mājas kinozāle lauj jums atskanot:

- videofailus ar izšķirtspēju 1920 x 1080 pikseļi (izņemot DivX, kuriem ir 77220 x 576 izškirtspēja) un kadru ātrumu 6 ~ 30 kadri sekundç;  $\bullet$
- foto failus ar 18 megapikseļu izšķirtspēju. -

#### **.avi faili AVI ietvarâ**

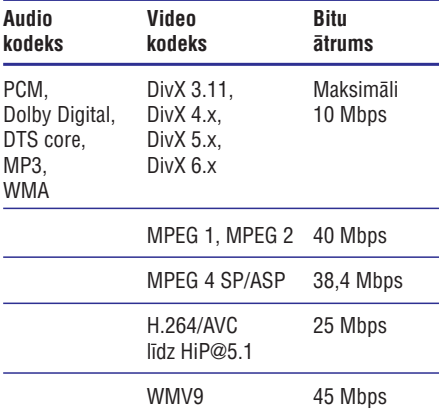

#### **.divx faili AVI ietvarâ**

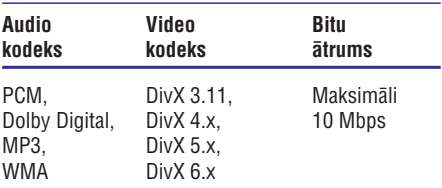

#### **.mp4 vai .m4v faili MP4 ietvarâ**

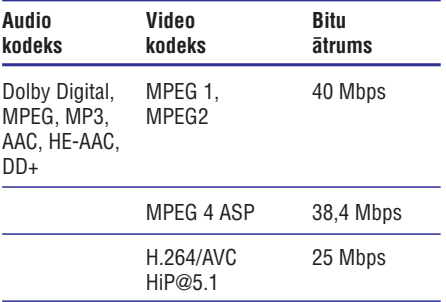

#### **.mkv faili MKV ietvarâ**

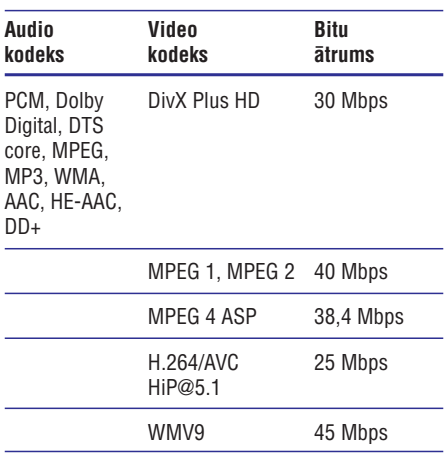

#### **.m2ts faili MKV ietvarâ**

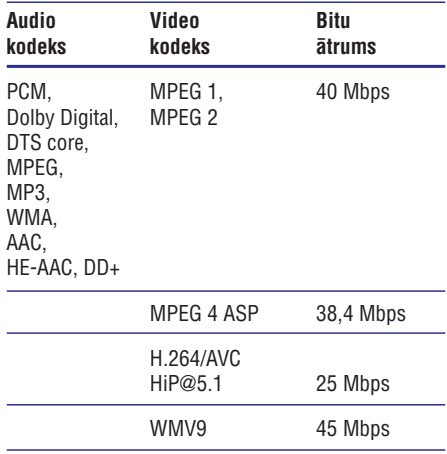

#### **.asf un .wmv faili ASF ietvarâ (pieejami tikai Klusâ okeâna Âzijas valstîs un Íînâ)**

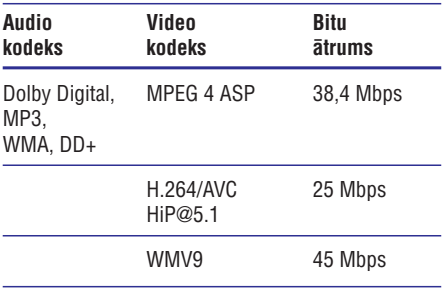

#### **.mpg un .mpeg faili PS ietvarâ**

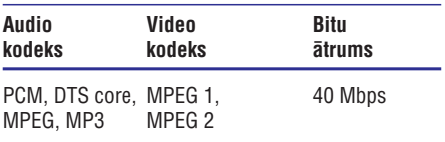

#### **.flv faili FLV ietvarâ**

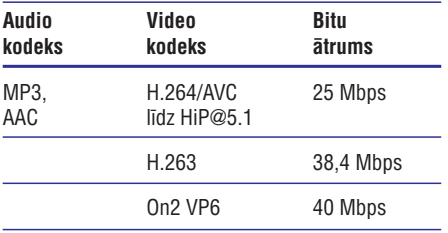

#### **.3gp faili 3GP ietvarâ**

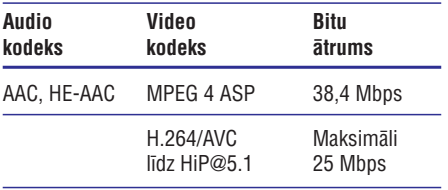

#### **.rm, .rv un .rmvb faili RM ietvarâ (pieejami tikai Klusâ okeâna Âzijas valstîs un Íînâ)**

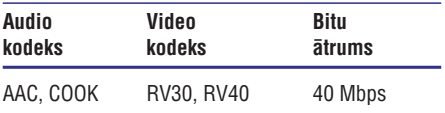

#### **Pastiprinâtâjs**

- -Kopçjâ izvades jauda: 500 W RMS (+/- 0,5 dB, 30% THD) / 400 W RMS (+/- 0,5 dB, 10% THD)
- -Frekvences reakcija: 20 Hz – 20 kHz / ±3dB
- -Signāla-trokšna attiecība: > 65 dB (CCIR) (Akategorijas)
- -Ievades jutîba:
	- -AUX: 600 mV
	- $\bullet$ AUDIO IN:  $450$  mV

#### **Video**

- $\bullet$ Signāla sistēma: PAL/NTSC
- -HDMI izvade: 480i/576i, 480p/576p, 720p, 1080i, 1080p, 1080p24

#### **Audio**

- -S/PDIF Digitâlâ audio ievade:
	- $\bullet$ Optiskâ: TOSLINK
- $\bullet$ Iztveršanas frekvence (sampling frequency):
	- $\bullet$ MP3: 32 kHz, 44,1 kHz, 48 kHz
	- $\bullet$ WMA: 44,1 kHz, 48 kHz
- $\bullet$ Konstants bitu âtrums:
	- -MP3: 32 kbps – 320 kbps
	- $\bullet$ WMA:  $48$  kbps  $-192$  kbps

#### **Radio**

- $\bullet$ Uztverðanas diapazons:
	- $\bullet$ Eiropa/Krievija/Kīna: FM 87,5 - 108 MHz (50 kHz)
	- -Klusā okeāna Āzijas valstis/Latīņamerika: FM 87,5 – 108 MHz (50/100 kHz)
- $\bullet$ Signāla-trokšņa attiecība: FM 50 dB
- -Frekvences reakcija: FM 180 Hz – 12,5 kHz /  $+3$ dB

#### **USB**

- $\bullet$ Saderîba: Liela âtruma USB (2.0)
- -Klases atbalsts: USB lielapioma atminas klase (MSC)
- -Failu sistēma: FAT16, FAT32, NTFS
- -USB ligzdas:
	- $\blacksquare$ Sānu panelis:  $5 V = -1 A$
	- $\bullet$ Aizmugurējais panelis:  $5 \text{ V} = 500 \text{ mA}$

## **... Preces specifikâcijas**

#### **Galvenâ ierîce**

- $\bullet$ Izmçri (p x a x d): 304,4 x 68,8 x 307,2 mm
- $\bullet$ Svars: 2,1 kg

#### **Zemfrekvenču skalrunis**

- $\bullet$ Baroðanas padeve:
	- Eiropa/Kīna: 220-240 V~, 50 Hz
	- $\bullet$ Latīnamerika/Klusā okeāna Āzijas valstis: 110-127 V/220-240 V~, 50-60 Hz
	- -Krievija/Indija: 220-240 V~, 50 Hz
- $\bullet$ Elektroenerájias patērinš: 110 W
- -Elektroenerájias patērinš gaidstāves režīmā:  $\leq 0.5$  W
- $\bullet$ Pretestîba: 3 omi
- -Skaļruņa draiveri: 165 mm (6,5") zemfrekvences reproduktors
- $\bullet$ Izmēri (p x a x d): 196 x 397 x 342,3 mm
- $\bullet$ Svars: 6,1 kg

#### **Skalruni**

- $\bullet$ Skalrunu pretestība: 5 omi
- -Skalruņu draiveri: 2 x 76,2 (3") zemfrekvences reproduktors+1x 25,4 mm (1") pîkstulis
- -Izmçri (p x a x d): 97 x 301 x 120 mm
- $\bullet$ Svars: 1,45 kg/katrs

#### **Tâlvadîbas pults baterijas**

-2 x AAA-R03-1,5 V

#### **Lâzera specifikâcija**

- -Lâzera tips (diode): InGaN/AlGaN (BD), AlGaInP (DVD/CD)
- -Vilna garums:  $405 + 7$  nm/-7 nm (BD). 655 +10 nm/-10 nm (DVD), 790 +10 nm/-20 nm (CD)
- -Izvades jauda (maksimâlie lielumi): 20 mW (BD), 6 mW (DVD), 7 mW (CD)

## **9. Darbîbas traucçjumu novçrðana**

### **Brîdinâjums**

- Elektriskâs strâvas trieciena risks. Nekâdâ gadījumā nenonemiet šīs ierīces korpusu.

Lai saglabātu garantijas derīgumu, nemēģiniet remontēt ierīci pašu spēkiem.

Ja ðîs ierîces lietoðanas laikâ rodas tâs darbîbas traucējumi, pirms sazināties ar servisa centru, lûdzu, vispirms pârbaudiet tâlâk uzskaitîtos punktus. Ja problēmu neizdodas atrisināt, sanemiet atbalstu interneta vietnç www.philips.com/support.

## **Galvenâ ierîce**

#### **Nedarbojas taustiòi uz mâjas kinozâles.**

- Uz dažām minūtēm atvienojiet mājas kinozāli no baroðanas padeves, tad atkal pievienojiet.  $\bullet$
- Pārliecinieties, vai spiežamo taustiņu virsma nav saskarē ar kādu vadītspējīgu materiālu, piemçram, ûdens pili, metâlu u.tml.  $\bullet$

### **Attçls**

#### **Nav attçla.**

Pārliecinieties, vai jūsu televizors ir pārslēgts uz mâjas kinozâlei atbilstoðo avotu.  $\bullet$ 

#### **Nav attçla televizorâ, kas pievienots caur HDMI savienojumu.**

- Pârliecinieties, vai jûs izmantojat High Speed (liela âtruma) HDMI vadu, lai savienotu mâjas kinozāli un televizoru. Daži standarta HDMI vadi nenodrošina dažu attēlu. 3D video vai Dzilo Krāsu pareizu attēlojumu.  $\bullet$
- Pârliecinieties, vai HDMI vads nav bojâts. Ja tas ir bojâts, nomainiet to ar jaunu HDMI vadu.  $\bullet$
- Nospiediet taustiņu **A (Mājas)** un tad **731** uz tâlvadîbas pults, lai atjaunotu noklusçjuma attēla izškirtspēju.  $\bullet$
- Nomainiet HDMI video iestatîjumu vai pagaidiet 10 sekundes automâtiskai atjaunoðanai (skatiet "Attçla un video iestatîjumi" 30.lpp.).  $\bullet$

#### Disks neatskano augstas izškirtspējas video.

- Pârliecinieties, vai disks satur augstas izškirtspējas video. -
- Pârliecinieties, vai televizors atbalsta augstas izškirtspējas video. -
- Izmantojiet HDMI vadu, lai pievienotu mâjas kinozâli pie televizora. -

#### **Skaòa**

#### Nav skaņas no mājas kinozāles skalruniem.

- Pievienojiet audiokabeli no jûsu mâjas kinozāles pie jūsu televizora vai citām ierīcēm. Tomēr jums nav nepieciešams atsevišks audio savienojums, ja mâjas kinozâle un televizors ir savienoti, izmantojot **HDMI ARC** savienojumu. -
- Iestatiet audio pievienotajai ierîcei (skatiet "Audio iestatîðana" 13.lpp.).  $\bullet$
- Atiestatiet mâjas kinozâli uz rûpnîcas noklusējuma iestatījumiem, tad izslēdziet to un atkal ieslēdziet.  $\bullet$
- Atkārtoti spiediet taustiņu **.) SOURCE** (Avots) uz mājas kinozāles, lai izvēlētos pareizo audiosignâla ievadi.  $\bullet$

#### Kroplota skana vai dzirdama atbalss.

Ja jūs atskanojat televizora pārraidīto audiosignâlu caur mâjas kinozâli, pārliecinieties, vai televizoram ir izslēgta skaņa.  $\bullet$ 

#### Audio (skana) un video (attēls) nav **sinhronizçti.**

- 1) Nospiediet taustiņu **<sup>H</sup>I SOUND SETTINGS** (Skanas iestatījumi).
- 2) Spiediet navigācijas taustiņus (pa kreisi/pa labi), lai izvēlētos **AUD SYNC** (Audio sinhronizēšana), un tad nospiediet **OK**.
- 3) Spiediet navigācijas taustiņus (augðup/lejup), lai sinhronizçtu audiosignâlu ar videosignâlu.

## **Atskaòoðana**

#### **Nevar atskanot disku.**

- $\bullet$ Notîriet disku.
- $\bullet$ Pârliecinieties, vai mâjas kinozâle atbalsta attiecīgā diska tipu (skatiet "Atskanojamie mediju formâti" 35.lpp.).
- $\bullet$ Pârliecinieties, vai mâjas kinozâle atbalsta diska reáiona kodu (skatiet "Reáionu kodi" 35.lpp.).
- $\bullet$ Ja disks ir DVD±RW vai DVD±R disks, pârliecinieties, vai tas ir pabeigts (finalizçts).

#### **Nevar atskanot DivX failu.**

- $\bullet$ Pārliecinieties, vai DivX fails ir kodēts ar DivX kodçtâju atbilstoði "Mâjas kinozâles profilam".
- $\bullet$ Pârliecinieties, vai DivX fails ir pabeigts.

#### **DivX vai RMVB/RM subtitri netiek parâdîti pareizi.**

- $\bullet$ Pârliecinieties, vai subtitru faila nosaukums ir vienâds ar filmas faila nosaukumu (skatiet "Subtitri" 19.lpp.).
- $\bullet$ Izvēlieties pareizo rakstzīmju kopu:
	- 1) Nospiediet taustiņu **: OPTIONS** (lespējas).
	- 2) Izvēlieties **[Character set]** (Rakstzīmju kopa).
	- 3) Izvēlieties atbalstītu rakstzīmju kopu.
	- 4) Nospiediet **OK**.

#### Nevar nolasīt USB atminas ierīces saturu.

- $\bullet$ Pārliecinieties, vai USB atminas ierīces formāts ir saderîgs ar ðo mâjas kinozâli.
- $\bullet$ Pârliecinieties, vai ðî mâjas kinozâle atbalsta USB atminas ierīces failu sistēmu.

#### **Televizorâ parâdâs paziòojums "nav ievades" vai "x".**

 $\bullet$ Darbība nav iespējama.

#### **EasyLink funkcija nedarbojas.**

- $\bullet$ Pârliecinieties, vai mâjas kinozâle ir pievienota pie Philips zîmola EasyLink televizora un vai EasyLink funkcija ir aktivizçta (skatiet "EasyLink iestatîðana (HDMI-CEC vadîba)" 12.lpp.).
- $\bullet$ Citu ražotāju televizoros HDMI-CEC var būt nosaukts citâdi. Skatiet televizora lietoðanas instrukcijâ, kâ aktivizçt ðo funkciju.

#### **Kad jûs ieslçdzat televizoru, arî mâjas kinozâle automâtiski ieslçdzas.**

-Tâ ir pareiza ierîces darbîba, lietojot Philips EasyLink (HDMI-CEC) funkciju. Lai mâjas kinozāle darbotos neatkarīgi, izslēdziet EasyLink funkciju.

#### **Nevar piekïût BD-Live funkcijâm.**

- -Pârliecinieties, vai mâjas kinozâle ir pievienota tîklam. Izmantojiet tîkla pieslçgumu ar vadu (skatiet "Tîkla pieslçgumu ar vadu iestatîðana" 14.lpp.) vai bezvadu tîkla pieslçgumu (skatiet "Bezvadu tîkla iestatîðana" 14.lpp.).
- -Pârliecinieties, vai tîkls ir iestatîts. Izmantojiet tîkla pieslçgumu ar vadu (skatiet "Tîkla pieslçgumu ar vadu iestatîðana" 14.lpp.) vai bezvadu tîkla pieslçgumu (skatiet "Bezvadu tîkla iestatîðana" 14.lpp.).
- $\bullet$ Pârliecinieties, vai Blu-ray disks atbalsta BD-Live funkcijas.
- $\bullet$ Izdzēsiet atminu (skatiet "BD-Live Blu-ray diskos" 17.lpp.).

#### **Mans 3D video tiek atskanots 2D režīmā.**

- $\bullet$ Pârliecinieties, vai jûsu mâjas kinozâle ir pievienota pie 3D televizora, izmantojot HDMI vadu.
- $\bullet$ Pārliecinieties, vai atskanojamais disks ir Bluray 3D disks un vai "Blu-ray 3D video" iestatījums ir ieslēgts (skatiet "BD-Live Blu-ray diskos" 17.lpp.).

#### **Atskaòojot Blu-ray 3D video vai DivX video ar pretkopçðanas aizsardzîbu, televizora ekrâns ir melns.**

- $\bullet$ Pârliecinieties, vai mâjas kinozâle ir pievienota pie televizora, izmantojot HDMI vadu.
- $\bullet$ Pārslēdziet televizoru uz pareizo HDMI avotu.

#### **Nevar lejupielâdçt video no tieðsaistes videoveikala.**

- -Pârliecinieties, vai mâjas kinozâle ir pievienota pie televizora, izmantojot HDMI vadu.
- -Pārliecinieties, vai USB atminas ierīce ir formatēta un vai tajā ir pietiekami daudz brīvas atmiņas, lai lejupielādētu video.
- -Pârliecinieties, vai jûs esat samaksâjuði par video un vai nav beidzies tâ nomas periods.

## **... Darbîbas traucçjumu novçrðana**

- $\bullet$ Pārliecinieties, vai tīkla pieslēgums ir labs. Izmantojiet tîkla pieslçgumu ar vadu (skatiet "Tîkla pieslçgumu ar vadu iestatîðana" 14.lpp.) vai bezvadu tîkla pieslçgumu (skatiet "Bezvadu tîkla iestatîðana" 14.lpp.).
- $\bullet$ Lai iegûtu papildu informâciju, apmeklçjiet videoveikala mâjaslapu.

## **Tîkls**

#### **Ierîce neatrod bezvadu tîklu, vai arî tas ir bojâts.**

- -Pârliecinieties, vai bezvadu tîkla darbîbu netraucē mikroviļņu krāsnis, bezvadu (DECT) tālruni vai citas tuvumā esošas bezvadu (Wi-Fi) ierîces.
- -Novietojiet bezvadu maršrutētāju (rūteri) un mâjas kinozâli ne tâlâk kâ piecu metru attâlumâ vienu no otra.
- -Ja bezvadu tîkls nedarbojas, kâ nâkas, tad izmantojiet tīkla pieslēgumu ar vadu (skatiet "Tîkla pieslçgumu ar vadu iestatîðana" 14.lpp.).

## **10. Ievçrîbai**

Šajā nodaļā ir sniegta juridiskā un preču zīmju informâcija.

## **Autortiesîbas**

#### **Esiet atbildîgi Ievçrojiet autortiesîbas**

Ðî ierîce ir aprîkota ar pretkopçðanas aizsardzîbas tehnolo aiiu, ko aizsargā ASV patenti un citas "Rovi Corporation" intelektuâlâ îpaðuma tiesîbas. Ierîces reversâ salikðana (ierîces uzbûves un darbîbas analizçðana nolûkâ izgatavot lîdzîgu ierîci) un izjaukðana ir aizliegta.

Šī ierīce ir aprīkota ar patentētu tehnoloģiju saskanā ar licenci no "Verance Corporation", ko aizsargâ ASV patents Nr.7 369 677 un citi reàistrēti un reģistrācijas procesā esoši ASV un vispasaules patenti, kā arī autortiesības un komercnoslēpuma aizsardzība atseviškiem šīs tehnoloģijas aspektiem. "Cinavia" ir "Verance Corporation" preèu zîme. Autortiesîbas 2004-2010 "Verance Corporation". Visas tiesîbas patur "Verance". Ierîces reversâ salikšana (ierīces uzbūves un darbības analizēšana nolûkâ izgatavot lîdzîgu ierîci) un izjaukðana ir aizliegta.

#### **"Cinavia" paziòojums**

Šī ierīce izmanto "Cinavia" tehnoloģiju, lai ierobežotu dažu komerciāli radīto filmu un video, kā arī to skanu ierakstu neatlautu kopiju izmantošanu. Konstatējot neatļautas kopijas aizliegtu izmantošanu, tiks parādīts brīdinājuma paziņojums un atskanošana vai kopēšana tiks pārtraukta.

Plašāka informācija par "Cinavia" tehnoloģiju ir pieejama "Cinavia" tieðsaistes klientu informâcijas centrâ http://www.cinavia.com. Lai pieprasîtu papildu informâciju par "Cinavia", izmantojot pastu, nosûtiet pastkarti ar jûsu pasta adresi uz: Cinavia Consumer Information Center, P.O. Box 86851, San Diego, CA, 92138, USA.

### **Atvçrtâ koda programmatûra**

Ar ðo "Philips Electronics Singapore Pte Ltd." piedâvâ pçc pieprasîjuma piegâdât pilna atbilstoðâ pirmkoda kopiju tâm ðajâ ierîcç izmantotajâm ar autortiesîbâm aizsargâtajâm atvçrtâ koda programmatūras pakotnēm, kurām šāds piedâvâjums tiek pieprasîts ar attiecîgâm licencçm. Šis piedāvājums ir spēkā trīs gadus no preces iegādes datuma ikvienam, kas ir sanēmis šo informâciju. Lai iegûtu pirmkodu, lûdzu, sazinieties ar open.source@philips.com. Ja jûs nevçlaties izmantot e-pastu vai ja nedēļas laikā pēc e-pasta nosūtīšanas nesaņemat apstiprinājuma zinojumu, lûdzu, rakstiet uz: Open Source Team, Philips Intellectual Property & Standards, P.O. Box 220, 5600 AE Eindhoven, The Netherlands. Ja jûs laicîgi nesanemat apstiprinājumu par jūsu vēstules saņemšanu, lūdzu, rakstiet e-pastu uz iepriekðminçto e-pasta adresi. Ðajâ ierîcç lietotâs atvērtā koda programmatūras licenču un apliecinājumu teksti ir iekļauti lietošanas instrukcijā.

# **Atbilstîba** CE0560

Ðî ierîce atbilst Eiropas Savienîbas noteikumiem par radiotraucējumiem.

Ar šo "Philips Consumer Lifestyle" pazino, ka šī ierîce atbilst direktîvas 1999/5/EK pamatprasîbâm un citiem bûtiskajiem nosacîjumiem.

ES atbilstîbas deklarâcijas kopija ir pieejama lietošanas instrukcijas portatīva dokumenta formāta (PDF) versijâ interneta vietnç www.philips.com/support.

## **Preèu zîmes**

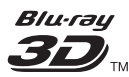

"Blu-ray 3D" un "Blu-ray 3D" logotips ir "Blu-ray Disc Association" preču zīmes.

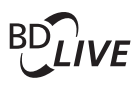

### **BONUSVIEW**

"BD LIVE" un "BONUSVIEW" ir "Blu-ray Disc Association" preču zīmes.

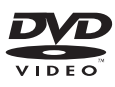

"DVD Video" ir "DVD Format/Logo Licensing Corporation" preču zīme.

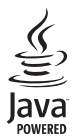

"Java" un visas pârçjâs "Java" preèu zîmes un logotipi ir "Sun Microsystems, Inc." preču zīmes vai reáistrētas preču zīmes ASV un/vai citās valstīs.

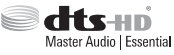

Ražots ar licenci pēc ASV Patentiem Nr. 5 956 674: 5 974 380; 6 226 616; 6 487 535; 7 392 195; 7 272 567; 7 333 929; 7 212 872 un citiem ASV un vispasaules patentiem, kas ir reģistrēti un atrodas reáistrācijas procesā. "DTS-HD", simbols un "DTS-HD" un simbols kopā ir reģistrētas preču zīmes, un "DTS-HD Master Audio | Essential" ir preèu zîme, kas pieder "DTS, Inc.". Ierîce satur programmatûru. © "DTS, Inc.". Visas tiesîbas patur autors.

#### **MDOLBY TRUETE DIGITAL PLUS**

Ražots ar licenci no "Dolby Laboratories". "Dolby" un dubultâ-D simbols ir "Dolby Laboratories" preèu zîmes.

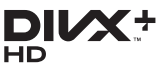

MKV PLAYBACK

"DivX®", "DivX Certified®", "DivX Plus® HD" un saistītie logotipi ir "Rovi Corporation" vai tā meitasuzņēmumu preču zīmes un tiek izmantotas ar licenci.

PAR DIVX VIDEO: "DivX®" ir digitâls videoformâts, ko ir izveidojis "DivX, LLC", "Rovi Corporation" meitasuznēmums. Šī ir oficiāla "DivX Certified®" (DivX sertificēta) ierīce, kas atskano DivX video. Papildu informâciju un programmatûras rîkus jûsu failu pârveidoðanai DivX videoformâtâ meklçjiet www.divx.com.

PAR DIVX VIDEO-PÇC-PIEPRASÎJUMA (Video-On-Demand): Šo "DivX Certified<sup>®</sup>" (DivX sertificeto) ierīci ir jāreģistrē, lai atskanotu iegādātās DivX Video-pçc-pieprasîjuma (VOD) filmas. Lai iegûtu reģistrācijas kodu, ierīces iestatīšanas izvēlnē atrodiet sadalu DivX VOD. Apmeklējiet interneta vietni vod.divx.com, lai iegûtu papildu informâciju par to, kā pabeigt reģistrācijas procedūru.

"DivX Certified<sup>®</sup>" (DivX sertificeta), lai atskanotu "DivX®" un "DivX Plus® HD" (H.264/MKV) video līdz pat 1080p HD izškirtspējai, ieskaitot augstākās kvalitâtes (premium) saturu.

## **... Ievçrîbai**

## Həmr

Termini "HDMI" un "HDMI High-Definition Multimedia Interface", kâ arî "HDMI" logotips ir "HDMI Licensing LLC" preču zīmes vai reģistrētas preèu zîmes Amerikas Savienotajâs Valstîs un citâs valstîs.

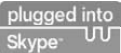

"Skype" ir "Skype Limited" vai tâ saistîto uznēmumu preču zīme.

Ne "Skype Limited", ne "Skype Communications S.a.r.l.", ne kāds no to saistītajiem uzņēmumiem nav pârbaudîjis, apliecinâjis, sertificçjis vai citâdi apstiprinâjis ðo ierîci/programmatûru.

Ðî ierîce satur SkypeKit versiju [3.4.1].

Autortiesîbas 2003-2011, "Skype Limited".

Patenti atrodas reģistrācijas procesā.

"Skype", saistîtâs preèu zîmes un logotipi ir "Skype Limited" preču zīmes.

# **83 Bluetooth**®

"Bluetooth®" vârdiskâ preèu zîme un logotipi ir reģistrētas preču zīmes, kas pieder "Bluetooth SIG, Inc.", un "Philips" tās izmanto saskanā ar licenci.

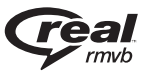

(Pieejams tikai Klusā okeāna Āzijas valstīs un Kīnā)

"RealNetworks", "Real", "Real" logotips,

"RealPlayer" un "RealPlayer" logotips ir "RealNetworks, Inc." preču zīmes vai reģistrētas preču zīmes.

## **(Nav pieejams modelim HTB7250D) 1. KLASES LÂZERA IZSTRÂDÂJUMS**

## **11. Valodu kodi**

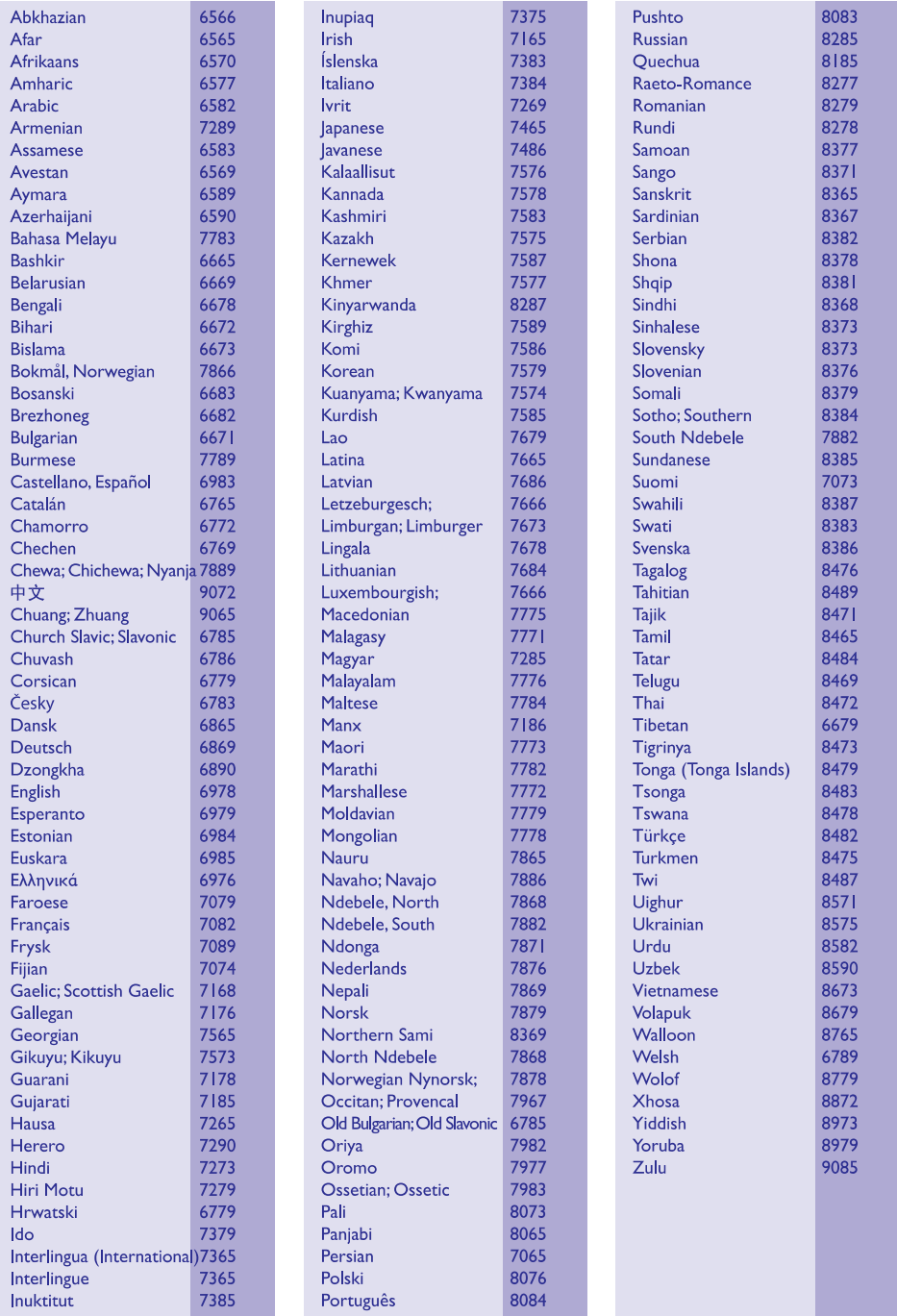

## 12. Alfabētiskais rādītājs

## $\overline{\mathbf{3}}$

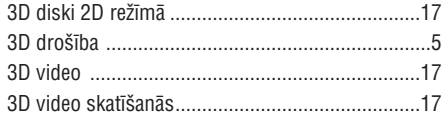

## $\overline{5}$

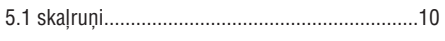

## $\mathbf{A}$

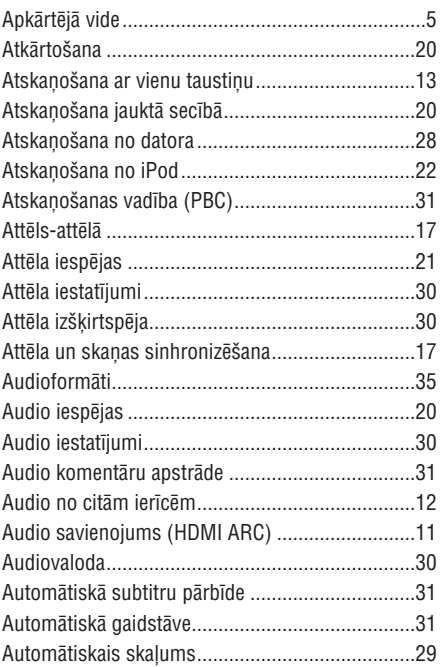

## $\bf{B}$

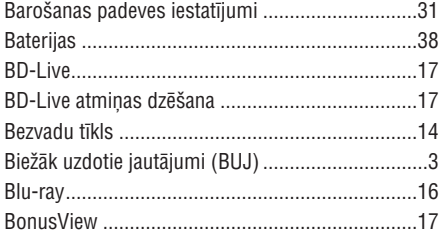

## $\mathbf D$

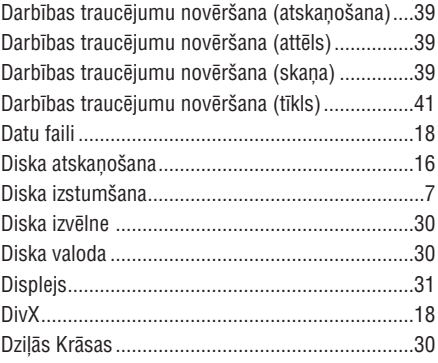

## E

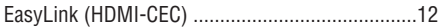

## F

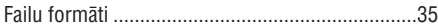

## G

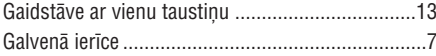

## $\mathsf{H}$

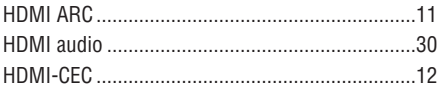

## $\overline{1}$

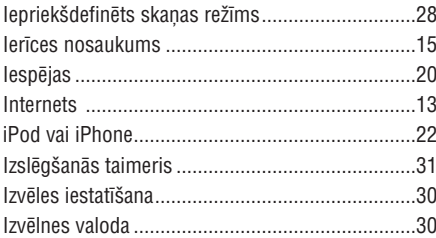

## $\pmb{\mathsf{K}}$

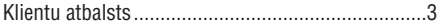

## $\mathsf{L}$

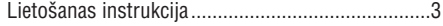

### M

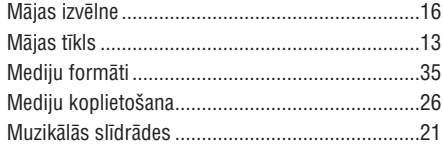

### N

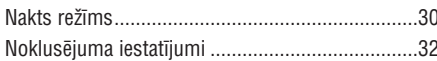

### $\mathbf{0}$

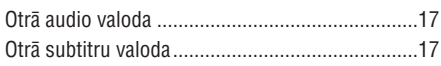

### P

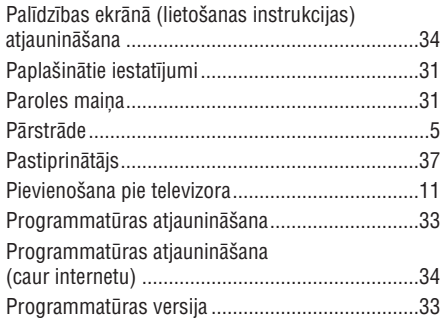

## $\overline{\mathsf{R}}$

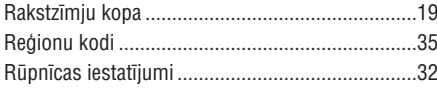

Specifikācijas var tikt mainītas bez paziņojuma. © 2013 Koninklijke Philips Electronics N.V. Visas tiesības patur autors.

## $\mathbf S$

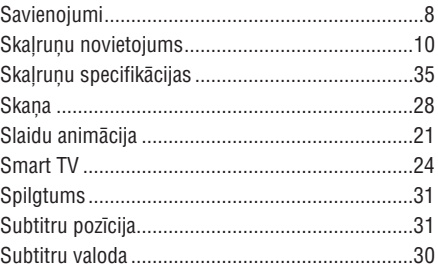

### T

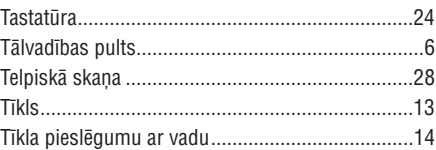

## $\mathsf{U}$

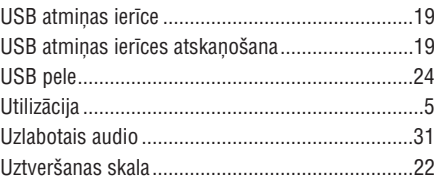

### $\mathbf V$

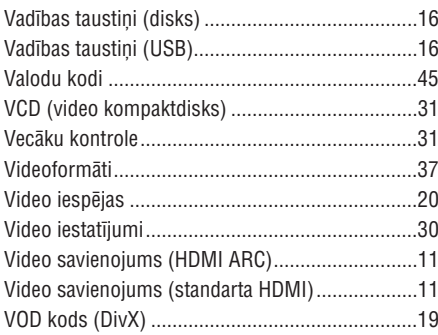

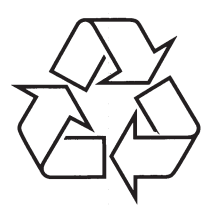

Apmeklçjiet Philips Internetâ http://www.philips.com